Desarrollo de una aplicación multiplataforma para consulta de disponibilidad e información de barcos para el sector turístico

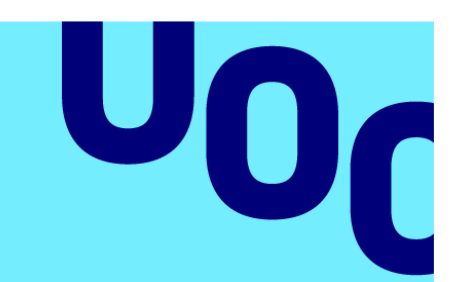

# Alexis Santiago Muñoz Cuaical

Máster Universitario en Desarrollo de Aplicaciones para Dispositivos móviles

TUTOR: Eduard Martin Lineros

FECHA: Barcelona, diciembre del 2021

**Universitat Oberta** de Catalunya

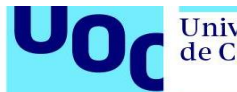

#### **FICHA DEL TRABAJO FINAL**

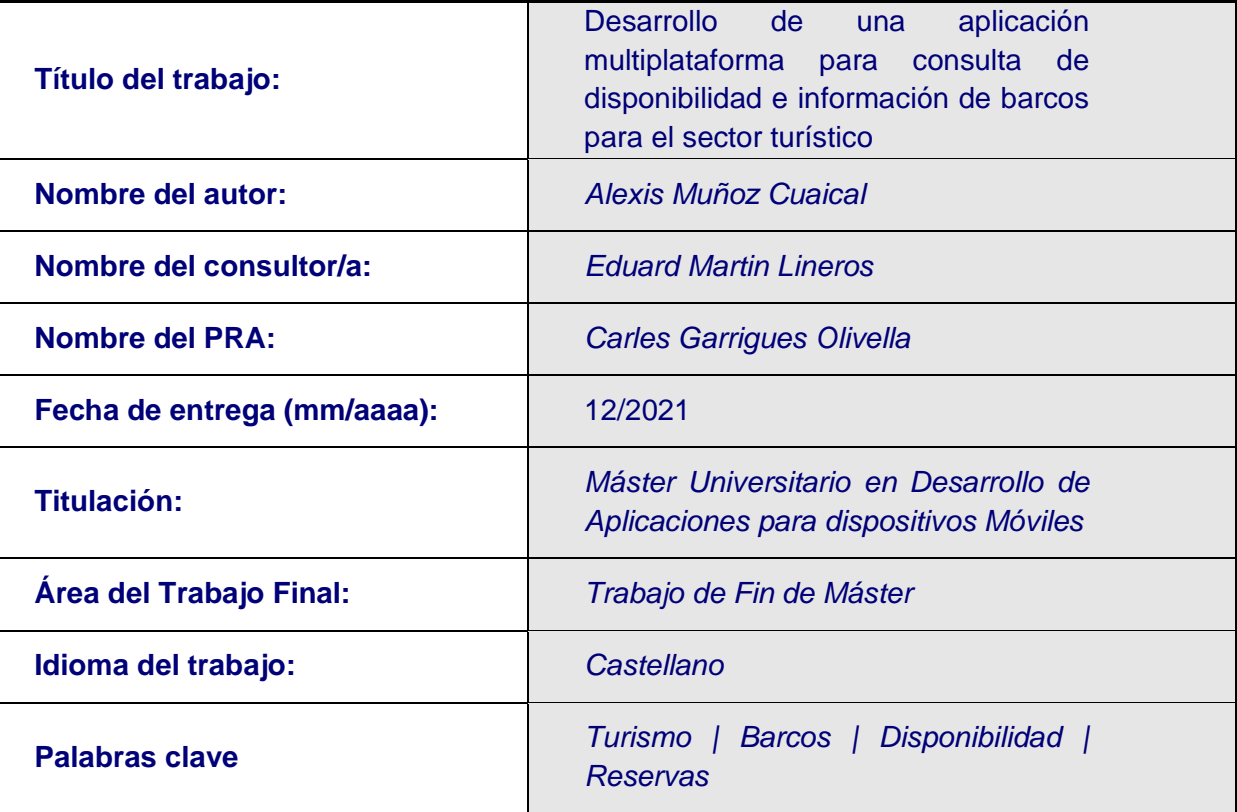

#### **Resumen del Trabajo:**

La finalidad del presente TFM es la de construir una aplicación móvil multiplataforma, que permita a turistas de todo el mundo, consultar información y disponibilidad de espacios para reserva de barcos pertenecientes a las islas Galápagos.

Dentro de las funcionalidades importantes, se podrá conocer la información de cada barco hábil, conocer las fechas de tours y la disponibilidad de cada barco, realizar una reserva directa comunicándose con un agente de operaciones de la Empresa dueña de los barcos, quien asesorará correctamente al turista sobre información de espacios disponibles, itinerarios, y costos.

De esta forma, y en el contexto de la pandemia en la que nos hallamos en este momento, esta herramienta pretende ser un pilar fundamental en cuanto a la reactivación económica de la Empresa, acercando cada vez más al turista y otorgándole herramientas con las que pueda adquirir un paquete turístico de una manera confiable y con toda la información necesaria.

#### **Abstract:**

The purpose of this TFM is to create a multiplatform mobile application that allows tourists from all over the world to consult information and availability of spaces for booking boats belonging to the Galapagos Islands.

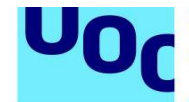

Among the important functionalities, it will be possible to know the information of each working ship, know the dates of tours and the availability of each ship make a direct reservation by contacting an operations agent of the Company that owns the ships, who will correctly advise the tourist information on available spaces, itineraries, and costs.

In this way, and in the context of the pandemic in which we find ourselves at the moment, this tool aims to be a fundamental pillar in terms of the economic reactivation of the Company, bringing tourists closer and closer and providing them with tools with which they can acquire a tourist package in a reliable way and with all the necessary information.

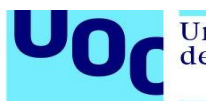

## **Índice**

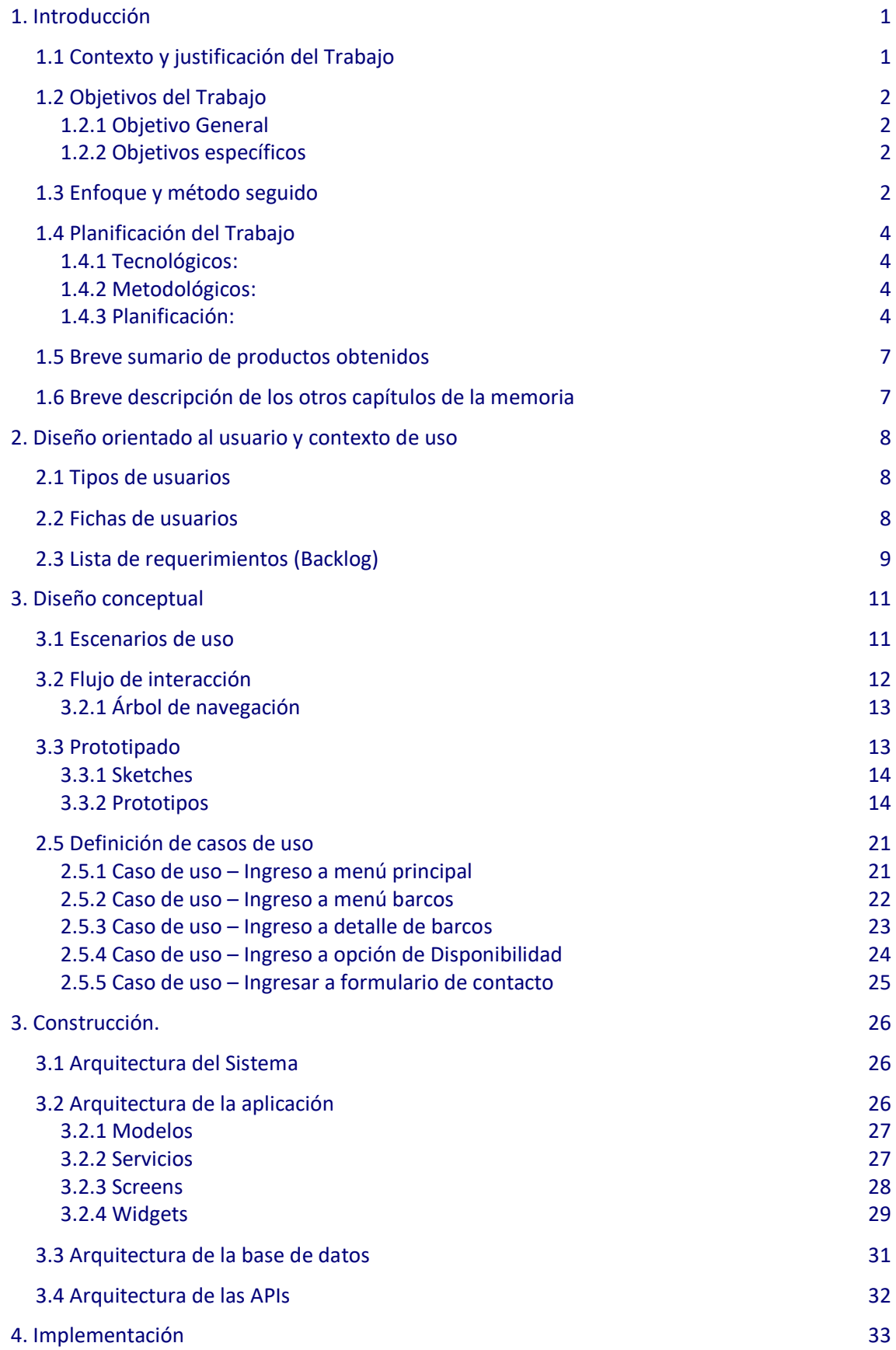

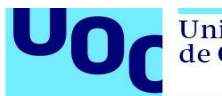

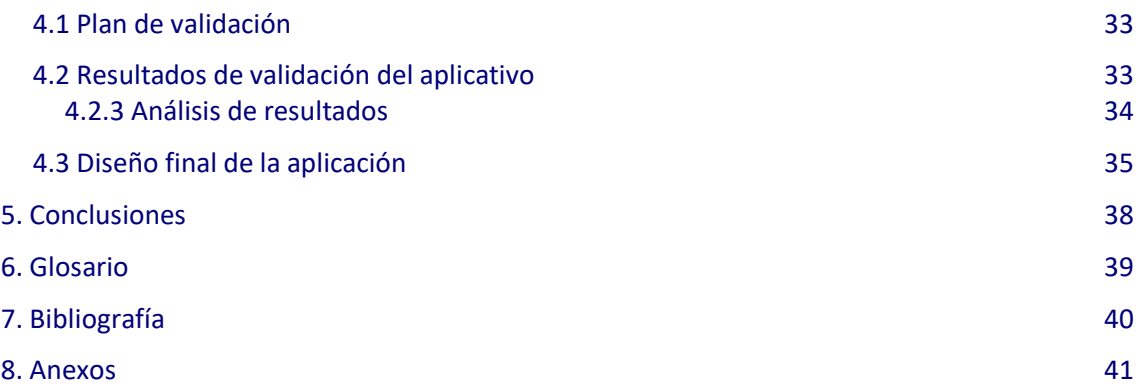

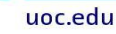

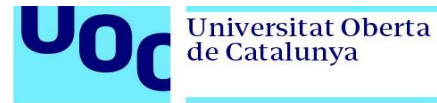

### **Índice de figuras**

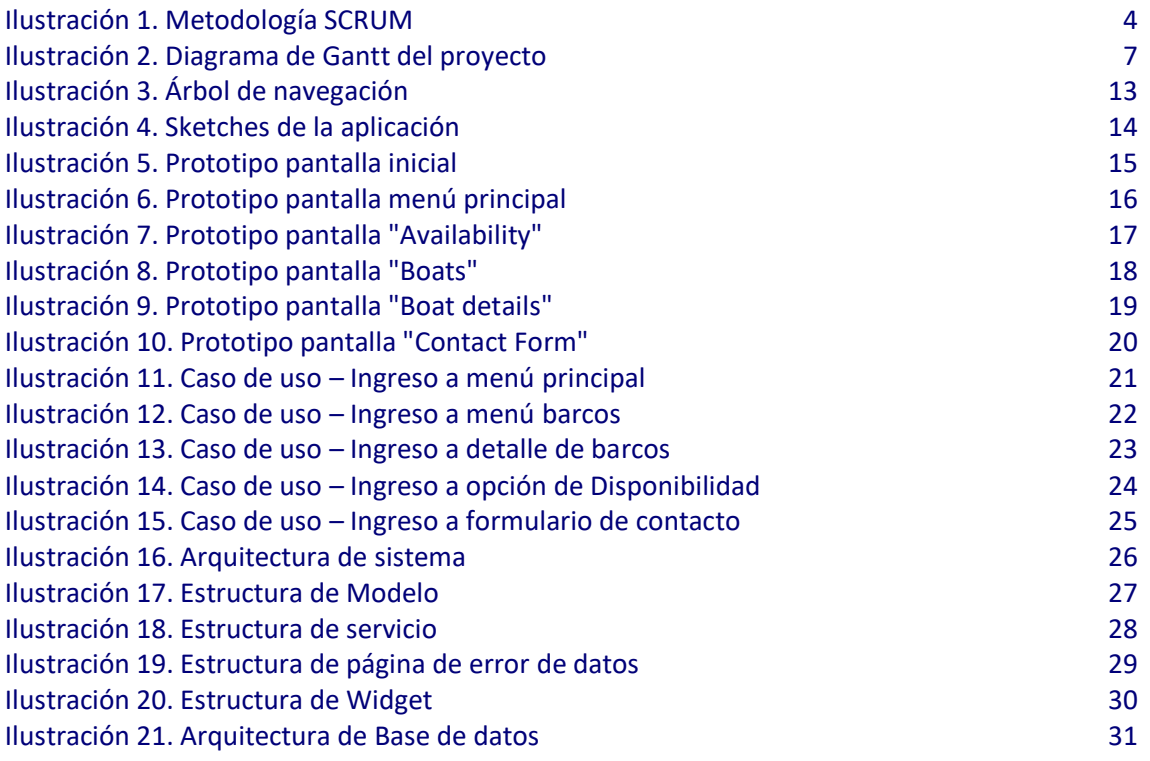

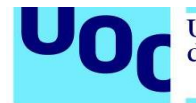

#### **Índice de Tablas**

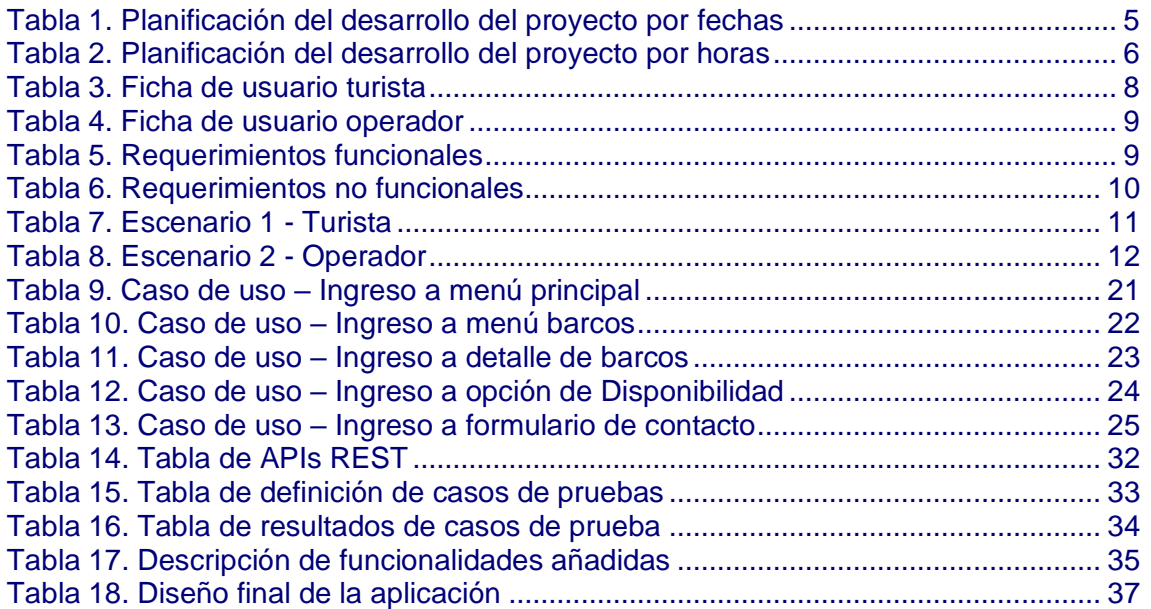

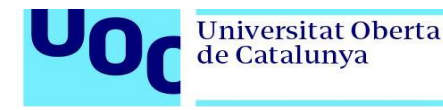

# <span id="page-7-0"></span>**1. Introducción**

## <span id="page-7-1"></span>**1.1 Contexto y justificación del Trabajo**

Los años 2020 y 2021 sin lugar a dudas han sido una etapa complicada para toda la humanidad, tanto en la salud, como en la parte económica debido a la pandemia por Covid-19. En este sentido, uno de los sectores más golpeados por la pandemia ha sido el sector turístico, el mismo que se ha visto obligado a cerrar prácticamente todas sus actividades de acuerdo a las restricciones totales y parciales aplicadas en todo el mundo.

El segundo semestre del año 2021 se ha perfilado como un aliciente para todas las agencias turísticas, principalmente por las masivas campañas de vacunación que todos los países están cubriendo. Fruto de esto, las restricciones poco a poco se han ido aminorando, y dando paso a la reactivación económica de todos los negocios.

La Empresa Andean Travel Company (ATC)<sup>1</sup> es una mayorista de turismo con más de 20 años de operaciones en Ecuador. Su principal misión es la brindar una asistencia profesional a todos aquellos turistas nacionales y extranjeros que deseen visitar las islas Galápagos, otorgándoles tours e itinerarios cómodos y que se adapten a las necesidades de cada turista, con el objetivo de promocionar las islas Galápagos como potencial turístico a nivel mundial.

Dentro de las acciones de inversión realizadas en el ámbito técnico por ATC, se encuentra el desarrollo de una nueva plataforma web completa que incluya el almacenamiento de los barcos, configuración de itinerarios y fechas de salida, bloqueos en línea, cotizaciones, confirmaciones y pagos. De la misma forma, como parte del plan de reactivación, está el desarrollar una aplicación móvil que acerquen al turista hacia la posibilidad de conocer las bondades que ofrecen las islas Galápagos, y darle la facilidad que pueda consultar, reservar, confirmar, cancelar y viajar con todas las facilidades y servicios que ATC brinda a sus clientes.

Anteriormente, no se ha desarrollado ninguna aplicación móvil, debido a que la mayoría de operaciones se las realiza a través de la aplicación web actual. En este año y medio en la que las operaciones han descendido considerablemente, se ha pensado invertir para poder desarrollar y actualizar toda la plataforma tecnológica y, una vez que las restricciones sean abiertas totalmente, poder ser pioneros en el desarrollo de soluciones tecnológicas en el sector turístico.

Con todo lo anterior, el propósito del presente trabajo es la de brindarle al turista nacional y extranjero la posibilidad de compartir sus anhelos de viaje, y ofrecerle un destino turístico considerado como Patrimonio Natural de la Humanidad, y de esta forma, situar a ATC como empresa líder tecnológicamente en el sector turístico ecuatoriano y regional.

<sup>1</sup> <https://andeantc.com/>

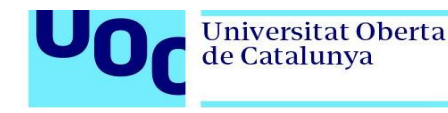

# <span id="page-8-0"></span>**1.2 Objetivos del Trabajo**

#### <span id="page-8-1"></span>1.2.1 Objetivo General

Desarrollar una aplicación móvil multiplataforma para la consulta de información de barcos y disponibilidad de espacios disponibles de los mismos para la Empresa Andean Travel Company (ATC)

#### <span id="page-8-2"></span>1.2.2 Objetivos específicos

- Permitir al usuario seleccionar los barcos pertenecientes a ATC y conocer la información de cada uno de ellos.
- Mostrar al usuario la disponibilidad de cada barco (espacios en cabina disponibles / ocupados / no disponibles) de acuerdo a un rango de fechas específicas.
- Realizar una pre-reserva de acuerdo a un rango de fechas definidas, comunicándose directamente con un agente de operaciones de ATC mediante WhatsApp o correo electrónico
- Obtener una base de datos de clientes potenciales que permita ampliar extender el plan de marketing de ATC para su reactivación económica.

# <span id="page-8-3"></span>**1.3 Enfoque y método seguido**

De acuerdo a todo lo expuesto anteriormente, y tomando en cuenta que en ATC no se ha desarrollado una aplicación móvil que cubra estas necesidades, se ha determinado crear una aplicación nueva, con el objeto de integrarla con el Core tecnológico de la Empresa.

La aplicación será multiplataforma, con el lenguaje de programación Dart en Flutter, con el objeto de poder llegar a más turistas a nivel mundial independiente de la plataforma móvil con la que cuenten.

La metodología de trabajo destinada para el desarrollo del presente proyecto se basa en la división de fases o entregables. Dentro de estas fases a manera general se detallan:

- Planificación
- Análisis y Diseño
- Construcción
- Implementación

En la fase de Planificación, se realizará un backlog o lista de requerimientos posibles que se incluirán en el desarrollo de la app conjuntamente con el dueño del producto, en este caso, ATC.

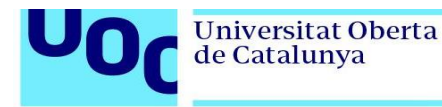

En la fase de Análisis y diseño, se busca poder determinar la información a consumir desde las APIs<sup>2</sup> que posee la plataforma tecnológica, así como también las vistas a desarrollar y la disposición de la información a mostrar.

En la fase de Construcción se realizará el consumo de las APIs validadas en la etapa anterior, la creación de las vistas y la forma de consumirlas con el fin de poder mostrar la información. Adicionalmente, se realizará un mapa de navegación que permita un correcto desplazamiento de un lugar a otro para evitar que el usuario pierda interés en el aplicativo.

En la fase de Implementación, se realizarán pruebas conjuntas con el Product Owner 3 (dueño del producto) PO para comprobar si la información ingresada, puede ayudar a potenciar a Galápagos como destino turístico, y para ATC, la reactivación económica, otorgando un acercamiento directo entre cliente y Empresa.

Finalmente, dado que la aplicación es un prototipo que se espera crecer a futuro, y que en el camino es posible que se puedan añadir modificaciones, se ha decidido utilizar la **Metodología Ágil SCRUM**<sup>4</sup> .

El marco de trabajo Scrum se basa en ciclos cortos y regulares de trabajo (llamados iteraciones) en los que debe completarse una serie de tareas y entregarse un resultado concreto a partir de unos objetivos y requisitos marcados previamente para cada uno de los ciclos. En resumen, las fases de la metodología Scrum son:

**Planificación:** planificar la iteración, seleccionando los requisitos prioritarios y definiendo las tareas. Cada fase se considerará un 'sprint' –normalmente de 15 días a un mes de duración como máximo- en el que se presentará el producto evolucionado al cliente para ser testeado.

**Ejecución:** se ejecuta la primera iteración con reuniones diarias de sincronización (daily meetings), para analizar y valorar el desarrollo de las tareas asignadas a cada miembro del equipo según el Sprint Planning.

**Optimización:** antes de que finalice el ciclo se realiza una reunión de revisión de la iteración con el cliente, en el que se presenta la evolución del producto, realizándose los cambios oportunos en base al desarrollo realizado. Asimismo, se analiza el trabajo realizado, las dificultades y avances para optimizar el proceso de trabajo. Entrega final del producto: tras completar todos los ciclos de iteraciones.

Este modelo consiste en un proceso que se basa en continuar una serie de etapas que se ejecutan consecutivamente. A nivel general, estas etapas son las siguientes:

 $^2$  Las API son conjuntos de definiciones y protocolos que se utilizan para diseñar e integrar el software de las aplicaciones. Suele considerarse como el contrato entre el proveedor de información y el usuario

<sup>3</sup> En concreto, **el Product Owner** procura que el equipo Scrum aporte valor al negocio en cuestión. Él representa a los stakeholders o a las partes interesadas (Tomado de: https://rockcontent.com/es/blog/product-owner/)

<sup>4</sup> Scrum es un proceso en el que se aplican de manera regular un conjunto de [buenas prácticas](https://proyectosagiles.org/fundamentos-de-scrum) para **trabajar colaborativamente, en equipo**, y obtener [el mejor resultado posible](https://proyectosagiles.org/beneficios-de-scrum) de un proyecto. Estas prácticas se apoyan unas a otras y su selección tiene origen en un [estudio de la manera de trabajar de equipos altamente productivos.\(](https://proyectosagiles.org/historia-de-scrum)Tomado de: https://proyectosagiles.org/que-es-scrum/)

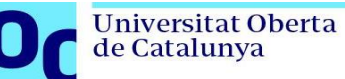

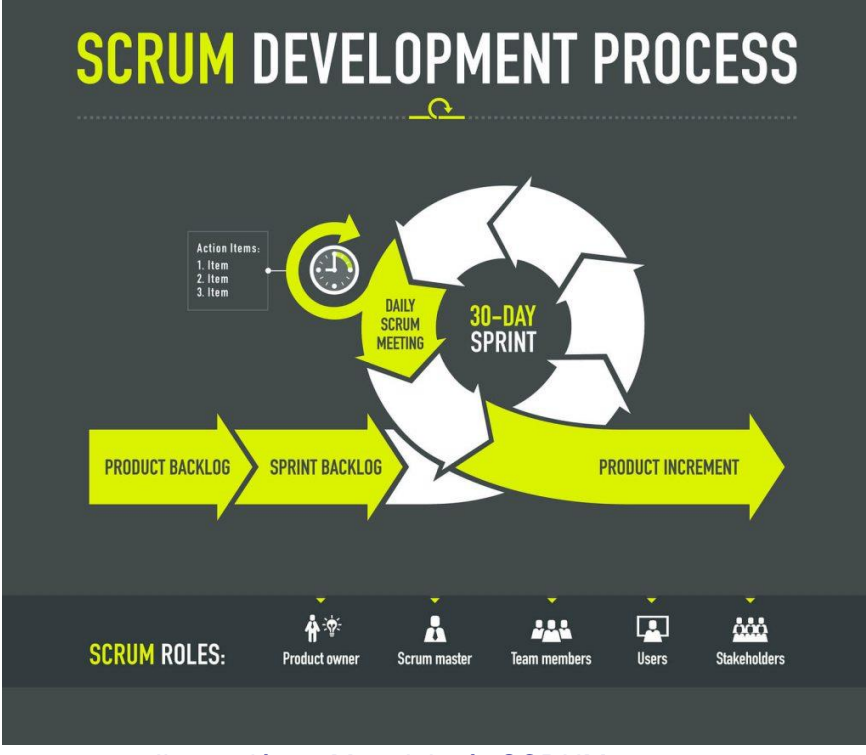

Ilustración 1. Metodología SCRUM (Fuente: https://www.digite.com/es/agile/que-es-scrum/)

# <span id="page-10-4"></span><span id="page-10-0"></span>**1.4 Planificación del Trabajo**

Para la construcción de la aplicación descrita en el presente documento, se necesitarán los siguientes elementos:

#### <span id="page-10-1"></span>1.4.1 Tecnológicos:

- Computador con buen procesador y Memoria RAM
- Teléfono celular para simulación de aplicación.
- Editor de código: Visual Code
- Lectura de APIs: Postman
- Cliente de Base de Datos: Navicat (MySql)

#### <span id="page-10-2"></span>1.4.2 Metodológicos:

- Uso de metodología SCRUM y sus valores.
- Colaboración y feedback con el Product Owner
- Entrega periódica de productos funcionales

#### <span id="page-10-3"></span>1.4.3 Planificación:

A continuación, se presenta una planificación principal de las actividades a realizar y las fechas contempladas para su desarrollo:

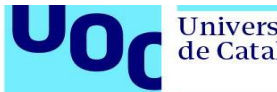

Desarrollo de módulo de

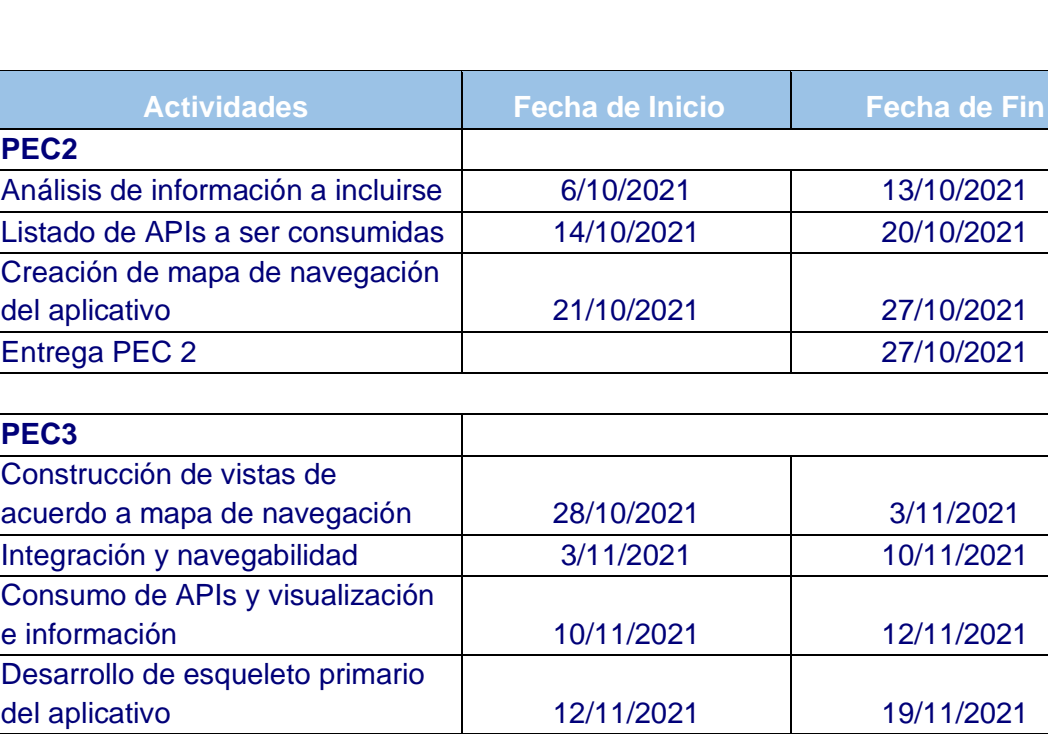

Información de Barcos 19/11/2021 | 26/11/2021

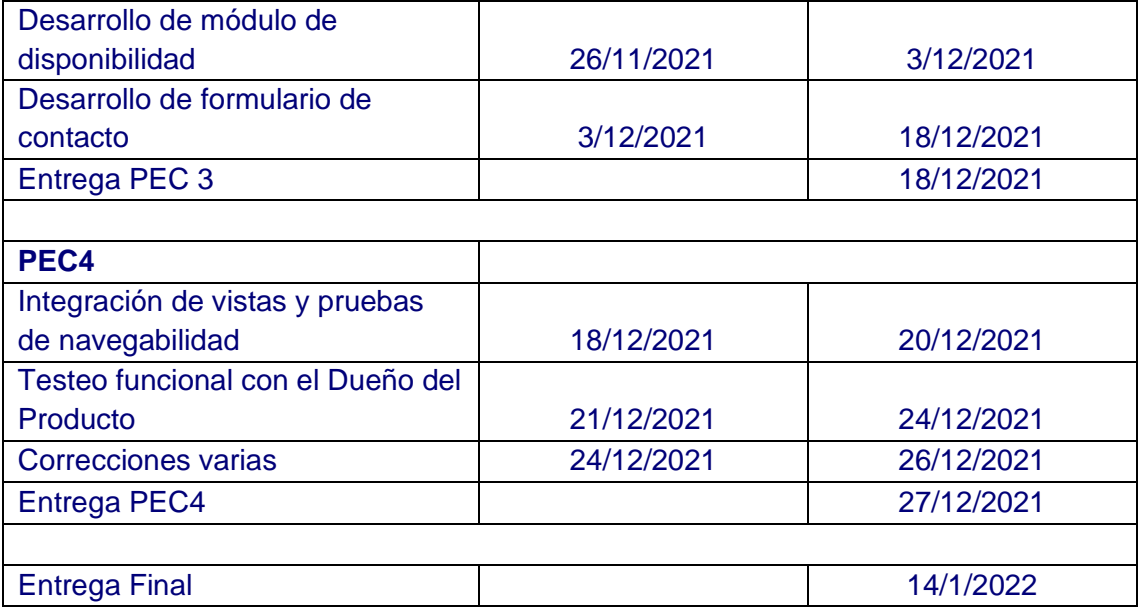

<span id="page-11-0"></span>Tabla 1. Planificación del desarrollo del proyecto por fechas

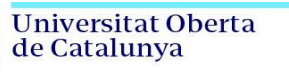

UO

ſ

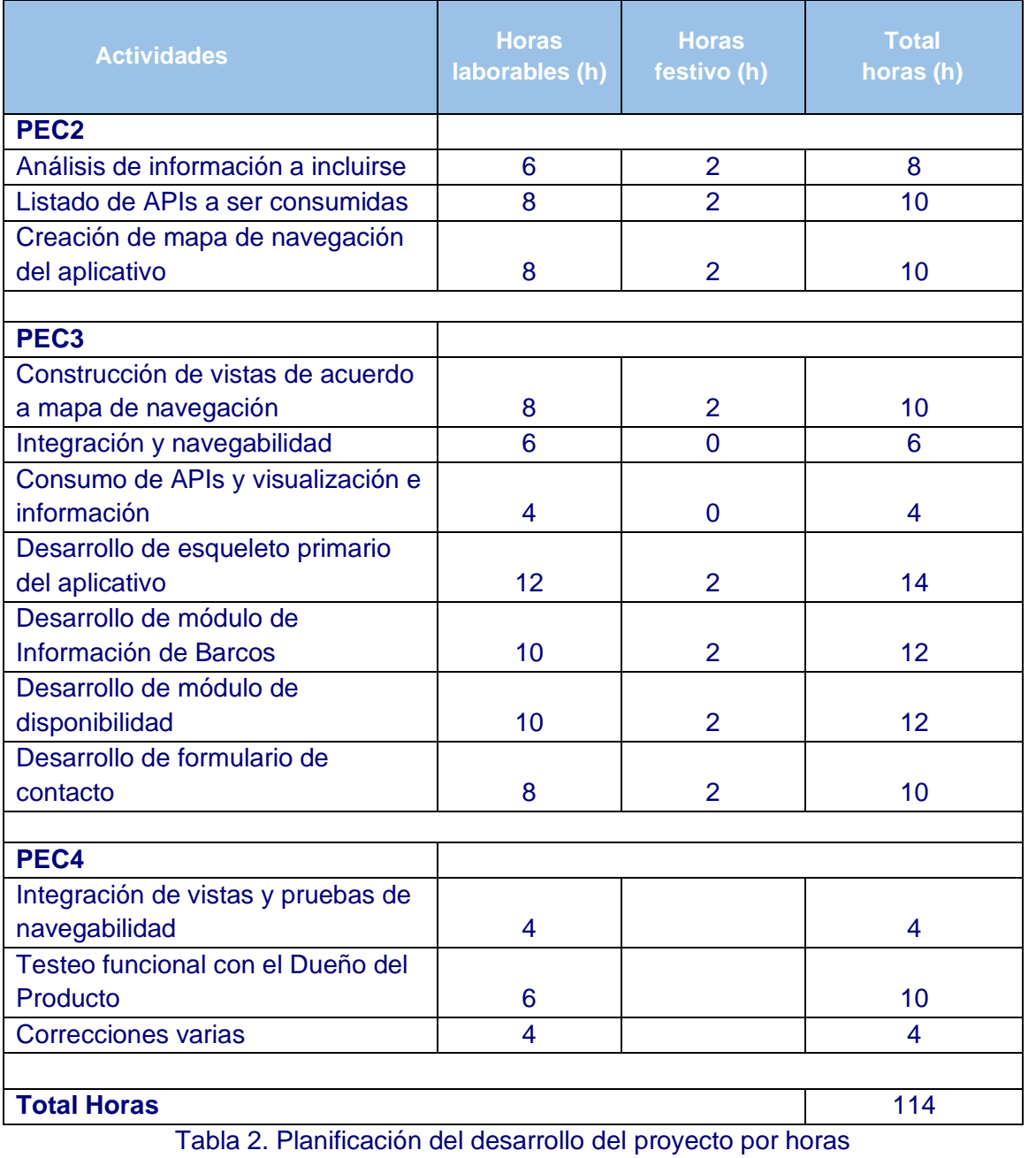

<span id="page-12-0"></span>6

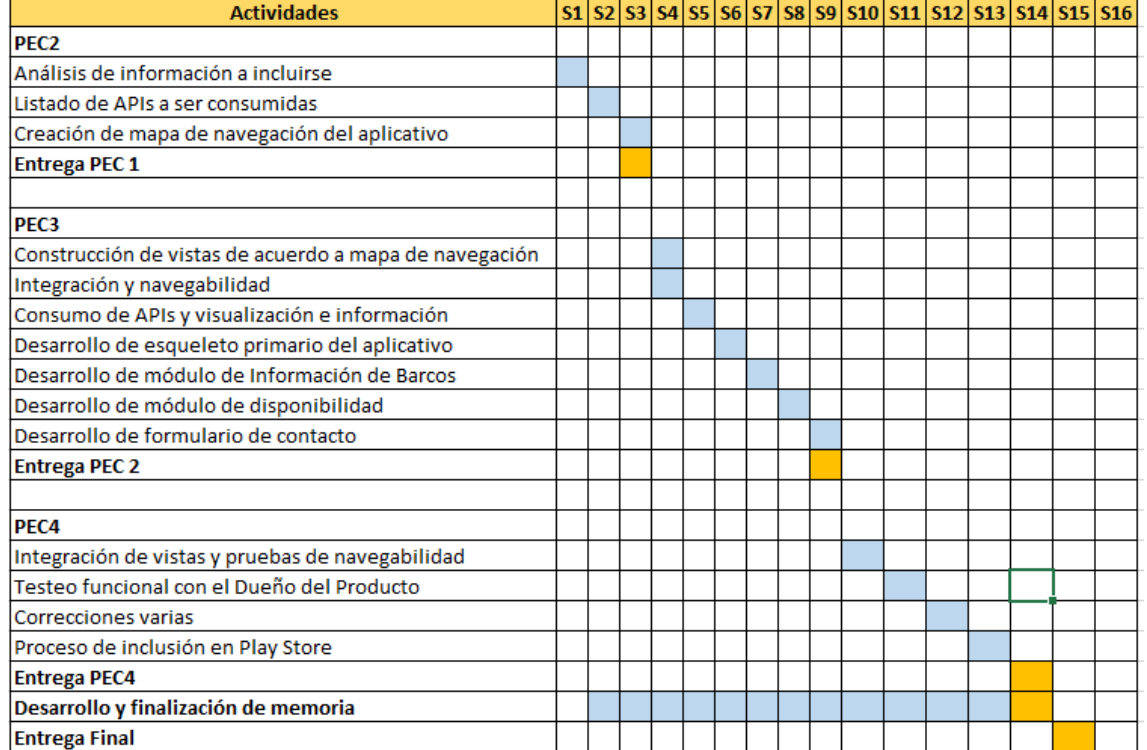

#### Ilustración 2. Diagrama de Gantt del proyecto

## <span id="page-13-2"></span><span id="page-13-0"></span>**1.5 Breve sumario de productos obtenidos**

Al finalizar el proyecto, se habrán creado los siguientes productos:

- Una aplicación construida en Flutter y Dart funcional
- Una memoria del TFM con el detalle de lo realizado
- Un video a modo de presentación y defensa del TFM.
- Un manual de usuario.

### <span id="page-13-1"></span>**1.6 Breve descripción de los otros capítulos de la memoria**

La memoria del proyecto a nivel general se estructurará de la siguiente forma:

En el segundo capítulo, se documentará el proceso de diseño de la App. Se realizará un backlog (lista de requerimientos) de las funcionalidades a implementar y se construirá un bosquejo general del aplicativo haciendo uso del sketching y prototipos.

En el tercer capítulo, se detallará la arquitectura del entorno de desarrollo, las APIs (Endpoints) a consumir, la arquitectura de la aplicación y de la base de datos, así como también la estructura a nivel general que tendrá el código fuente

Finalmente, en el cuarto capítulo, se plasmarán los planes de validación, el resultado arrojado de las evaluaciones al aplicativo, y el diseño final de las pantallas del mismo. Adicionalmente, se plasmarán las conclusiones del proyecto y los problemas encontrados durante el análisis y construcción del aplicativo.

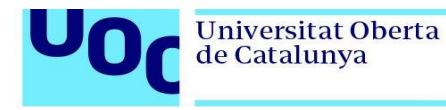

# <span id="page-14-0"></span>**2. Diseño orientado al usuario y contexto de uso**

## <span id="page-14-1"></span>**2.1 Tipos de usuarios**

Los usuarios a los que pretende llegar con el presente aplicativo no deben tener un perfil tecnológico alto, sino más bien de tipo medio o bajo inclusive.

Se distinguen 2 tipos de usuarios en esta versión:

- Turistas de cualquier parte del mundo, deseosos de conocer nuevas alternativas de viajes. No importa la edad
- Operadores pertenecientes a ATC, quienes son los encargados de brindar información a los turistas. Relativamente con un perfil tecnológico intermedio.

No se tendrá una diferenciación de roles en esta primera versión del aplicativo.

## <span id="page-14-2"></span>**2.2 Fichas de usuarios**

| <b>Nombre:</b>   | <b>Bryan Lewis</b>                                                                                                    |  |
|------------------|----------------------------------------------------------------------------------------------------|--|
| <b>Edad</b>      | 50 años                                                                                                    |  |
| <b>Profesión</b> | Comerciante                                                                                                    |  |
|                  | Bryan actualmente vive en Holanda, es<br>comerciante de artículos automotrices. Es<br>casado tiene 2 hijos de 30 y 25 años<br>respectivamente.                   |  |
| <b>Perfil</b>    | Actualmente vive con su esposa, con quien<br>suele viajar a una pequeña finca fuera de la<br>ciudad.                                                             |  |
|                  | Cada año, tienen la costumbre de realizar<br>viajes más largos, y uno de sus sueños más<br>grandes en poder hacerlo en un tour y<br>conocer las Islas Galápagos. |  |

Tabla 3. Ficha de usuario turista

<span id="page-14-3"></span>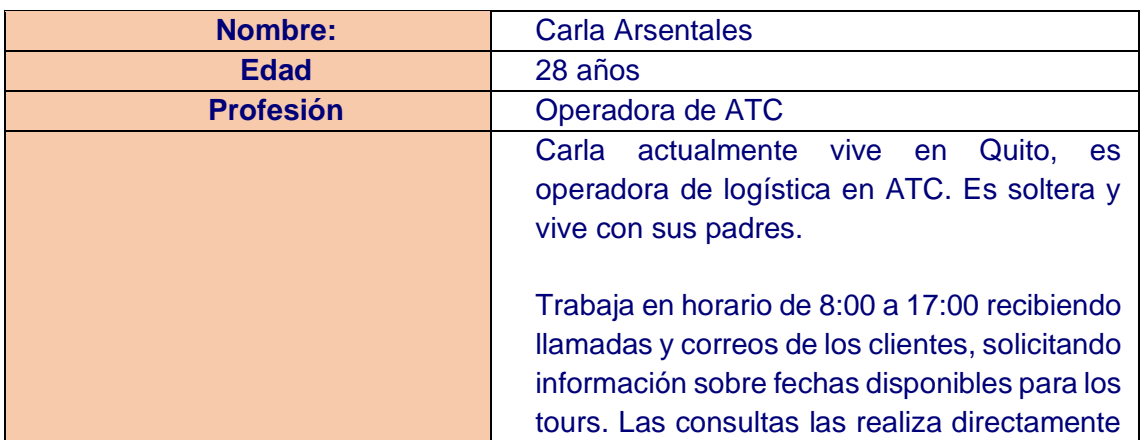

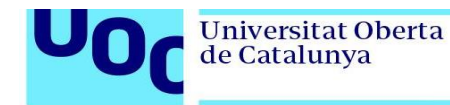

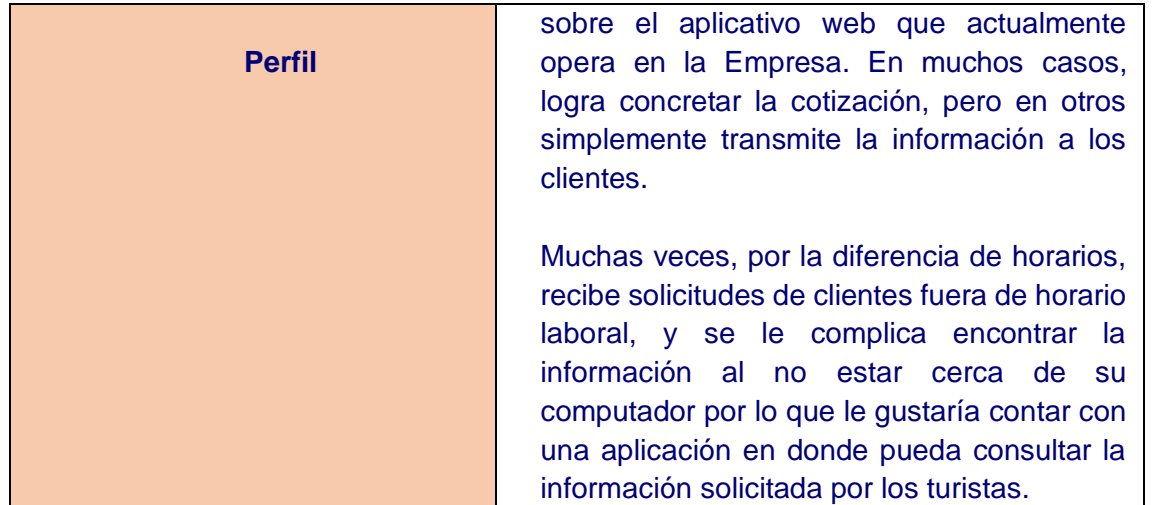

Tabla 4. Ficha de usuario operador

### <span id="page-15-1"></span><span id="page-15-0"></span>**2.3 Lista de requerimientos (Backlog)**

Conjuntamente con el Product Owner (ATC) se ha definido la lista inicial de requerimientos que permitirán construir la aplicación en su versión inicial.

A continuación, se muestra la lista de requerimientos funcionales y no funcionales iniciales del aplicativo:

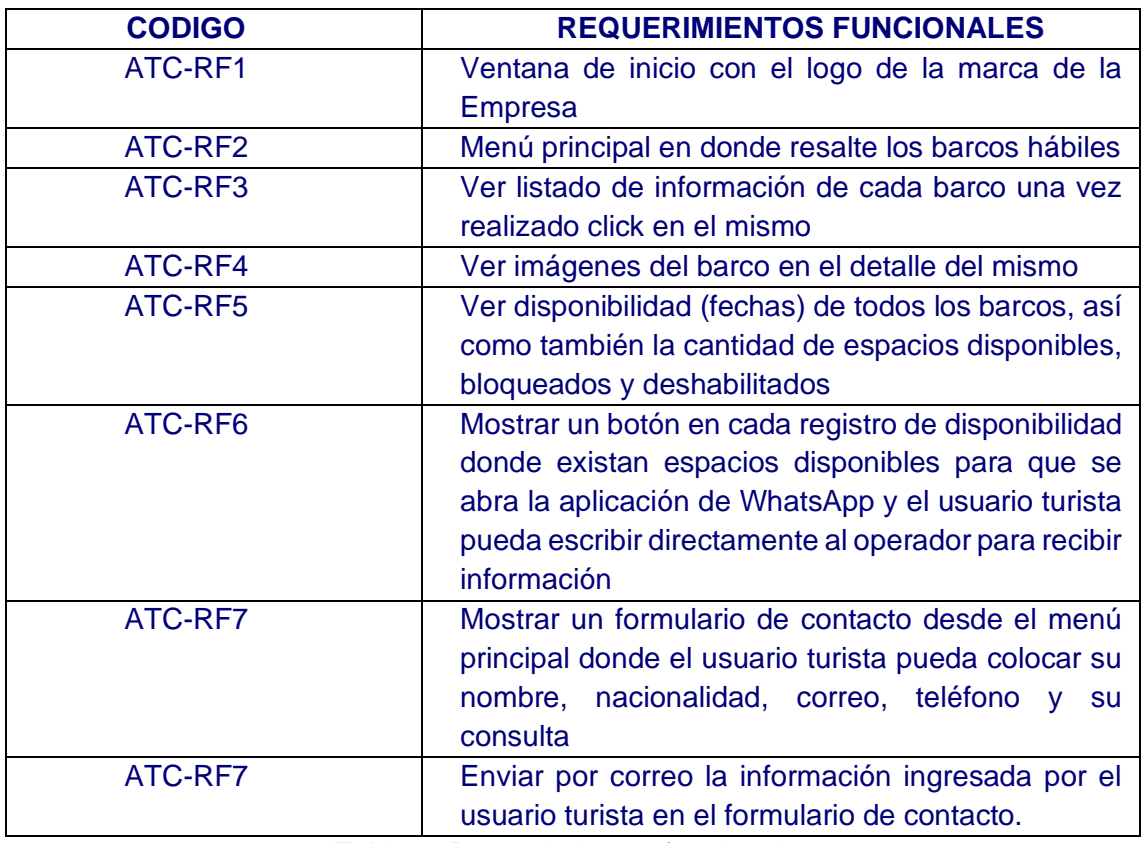

<span id="page-15-2"></span>Tabla 5. Requerimientos funcionales

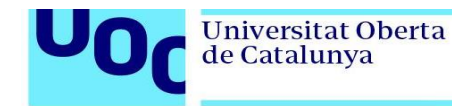

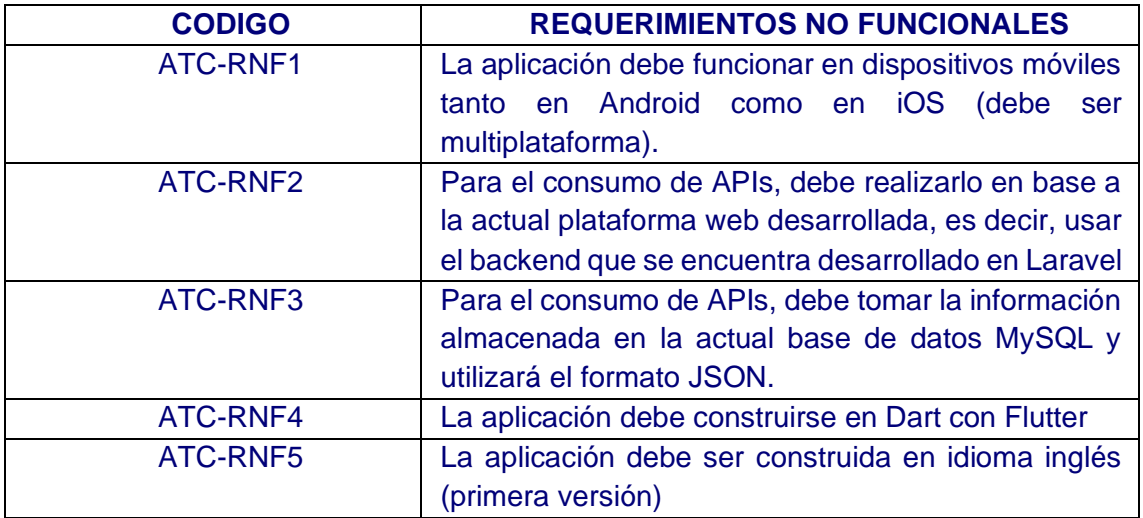

<span id="page-16-0"></span>Tabla 6. Requerimientos no funcionales

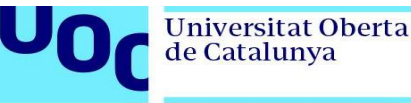

# <span id="page-17-0"></span>**3. Diseño conceptual**

### <span id="page-17-1"></span>**3.1 Escenarios de uso**

A continuación, se describen una serie de escenarios donde se encuentran involucrados los usuarios descritos en el apartado 2.1 y las situaciones a las que se enfrentarían al usar el aplicativo:

#### Escenario 1 - Turista

Bryan es un turista amante de los viajes. Actualmente tiene 50 años, y siempre anhela conocer nuevos lugares cada año. Tiene su esposa y sus 2 hijos de 30 y 25 años respectivamente. Todos son de Holanda.

Cada año, Bryan planifica realizar algún tipo de viaje fuera de su país de origen, con el objetivo de pasar algunos días de vacaciones y relajamiento. Si bien es cierto es posible hacerlo dentro del mismo país, Bryan prefiere ahorrar y realizar viajes donde los paisajes sean impresionantes y sobre todo conocer otras culturas.

Es apegado a la naturaleza, por lo que siempre busca alternativas de viaje relacionados con campo y mar. Tiene un buen conocimiento de la tecnología móvil, debido a que trabaja constantemente con móviles, por lo que no tiene problemas en revisar, consultar y usar apropiadamente su teléfono móvil. En sus ratos libres, él se dedica a investigar nuevos lugares turísticos, con el fin de poder planificar de mejor manera sus vacaciones. Ha leído mucho sobre las islas Galápagos, su flora y fauna, por lo que le interesa mucho poder conocer las diferentes variedades de tours que existen.

En este sentido, el busca mediante la aplicación móvil, las diferentes salidas de los barcos, el número de espacios disponibles en cada uno, y los itinerarios habilitados.

<span id="page-17-2"></span>Una vez determinada la fechas, y conversado sobre esta posibilidad en familia, lo que hace es comunicarse directamente con el operador de ATC para que le pueda brindar mayor información de los tours, como son: servicios, vuelos, logística, etc, mediante WhatsApp o correo electrónico. Al obtener toda la información, el operador reserva los espacios solicitados, coordina la logística del tour y Bryan tiene confirmado un viaje de ensueño a las islas Galápagos con todas las especificaciones revisadas y bajo los precios detallados.

Tabla 7. Escenario 1 - Turista

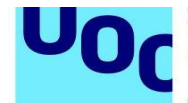

#### Escenario 2 - Operador

Carla tiene 28 años. Es graduada de la Carrera de Turismo y ha ingresado a la Empresa hace aproximadamente 1 año. Conoce bastante del negocio por sus pasantías y anteriores trabajos y habla bastante bien el idioma inglés. Su nacionalidad es ecuatoriana.

Su día a día radica en recibir los mensajes de todos los turistas de diferentes partes del mundo, con el objeto de consultar sobre requerimientos para sus viajes, otros para confirmar las salidas que anteriormente estaban en "stand by" y finalmente para consultas varias.

Por la diferencia de horarios, muchas veces, recibe consultas fuera de horario de oficina, por lo que muchas veces no le es posible poder dar la totalidad de la información al solicitando como son: espacios disponibles, costos, etc.

Un día, recibe un mensaje a su WhatsApp de parte de un cliente de Europa, el cual le consulta sobre la disponibilidad de los tours. Es un miércoles a las 11pm y no tiene una portátil a la mano para poderle ayudar. Entonces, abre la aplicación móvil, navega hacia el barco solicitado, y revisa los espacios bloqueados y disponibles, así como también un costo aproximado. Con esta información, en pocos minutos, mediante WhatsApp contesta a las inquietudes del turista que está escribiendo desde Europa y que mayoritariamente se encuentra a 6 o 7 horas de diferencia aproximadamente.

De esta forma, Carla no tendrá que esperar al siguiente día para que vaya a la oficina, abra su computador, y pueda recién otorgar la información solicitada al turista.

#### Tabla 8. Escenario 2 - Operador

<span id="page-18-1"></span>En base a los escenarios anteriormente descritos, se identifican las siguientes funcionalidades primarias de la aplicación:

- Obtención de información al instante.
- Posibilidad de contactar con usuarios geográficamente lejanos para maximizar la probabilidad de confirmación de tours por parte de los operadores de ATC.
- Búsqueda de disponibilidad de barcos que pueden ser consultados tanto por turistas como por operadores
- Búsqueda de información relacionada con el barco y sus características tanto por turistas como operadores

## <span id="page-18-0"></span>**3.2 Flujo de interacción**

La aplicación iniciará con una plantilla de presentación o splash, donde aparecerá el logo de la empresa y sus colores comerciales. No existirá una pantalla de "login" debido a que esta aplicación es de consulta en esta primera fase.

Una vez finalizada la animación, pasará a una pantalla principal donde aparecerá 3 Tabs o secciones: **Availability** (que mostrará la disponibilidad de los barcos y el número de

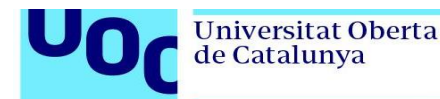

espacios bloqueados y disponibles), **Boats** (que muestra la información de los barcos que pertenecen a la empresa. Esta pantalla es de tipo Maestro-detalle, ya que al momento de hacer click en un barco, aparecerá en una segunda pantalla los detalles del barco) y finalmente, un **formulario de contacto** (donde el usuario podrá realizar una consulta completando unos campos básicos y donde el operador recibirá la información mediante correo electrónico).

### <span id="page-19-0"></span>3.2.1 Árbol de navegación

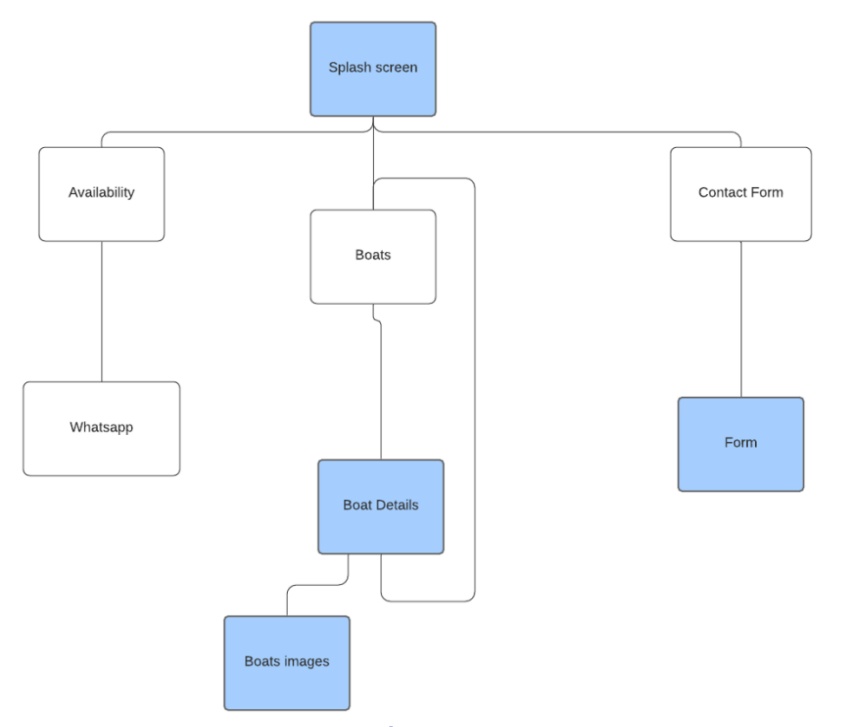

Ilustración 3. Árbol de navegación

## <span id="page-19-2"></span><span id="page-19-1"></span>**3.3 Prototipado**

El principal objetivo de esta sección, es realizar un bosquejo inicial del diseño de interfaces que integrarán el aplicativo. En ese sentido, se propone construir las interfaces con las siguientes observaciones:

- Secciones claras y con posibilidad de retorno.
- Integración de "tabs" para simplificar la visualización de la información.

Las pantallas a construir son las siguientes:

- Pantalla de inicio (Splash)
- Pantalla de menú principal
- Pantalla de lista de barcos
- Pantalla de detalle de barco
- Pantalla de disponibilidad
- Pantalla de formulario de contacto

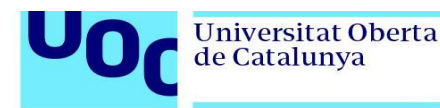

#### <span id="page-20-0"></span>3.3.1 Sketches

A continuación, se presentan los esbozos de baja fidelidad de las pantallas descritas anteriormente, tomando en cuenta que a medida que se vaya construyendo el aplicativo, es posible que estas pantallas puedan ser mejoradas:

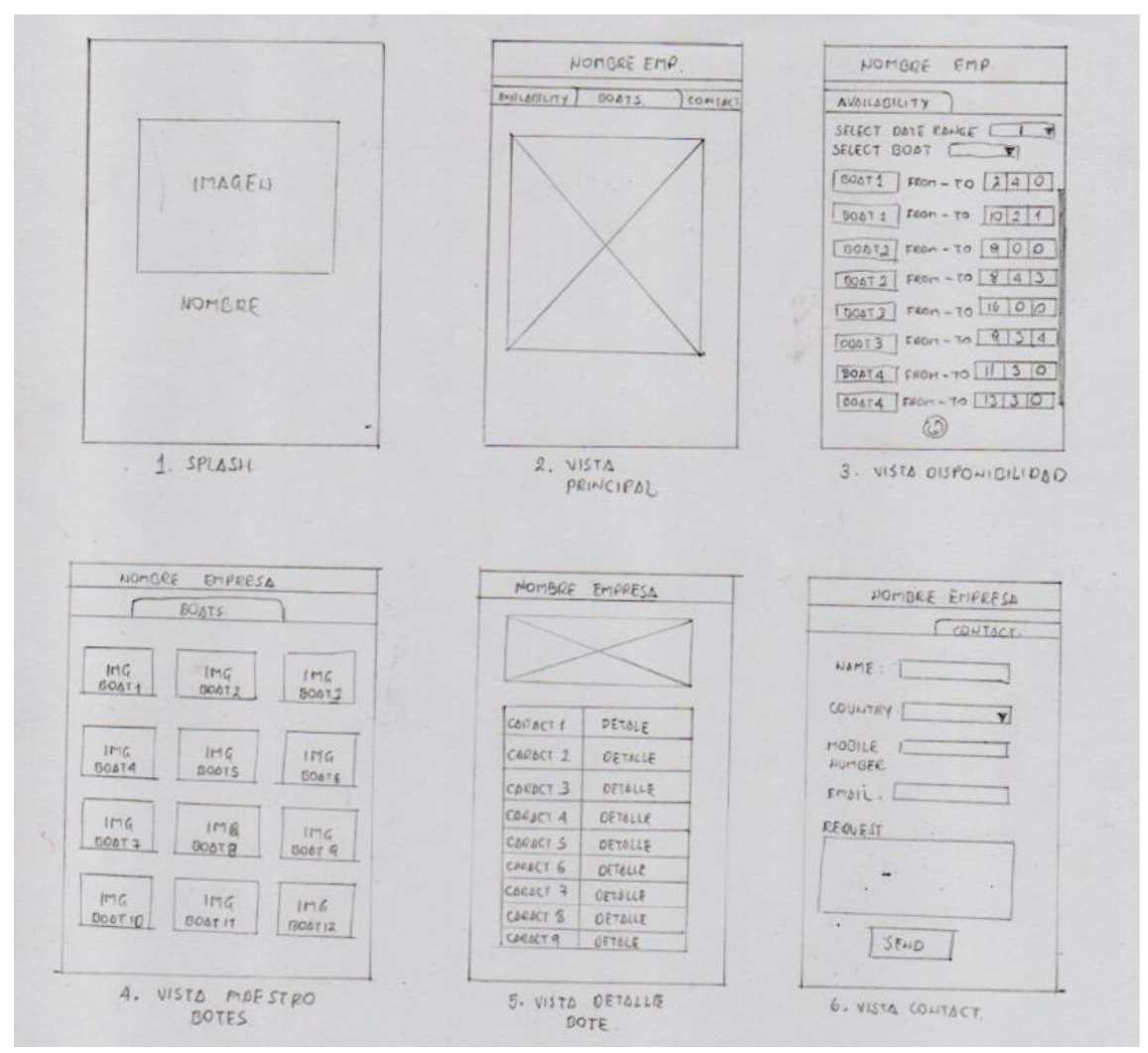

Ilustración 4. Sketches de la aplicación

### <span id="page-20-2"></span><span id="page-20-1"></span>3.3.2 Prototipos

Para construir los prototipos de alta fidelidad, se utilizan herramientas digitales que permitan diseñar las mismas y generen un boceto lo más aproximado a las pantallas finales. Para la construcción de los prototipos, se utilizará la herramienta. JustInMind<sup>5</sup>.

<sup>5</sup> [https://www.justinmind.com](https://www.justinmind.com/)

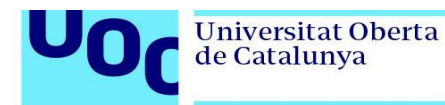

### *3.3.2.1. Pantalla inicial*

<span id="page-21-0"></span>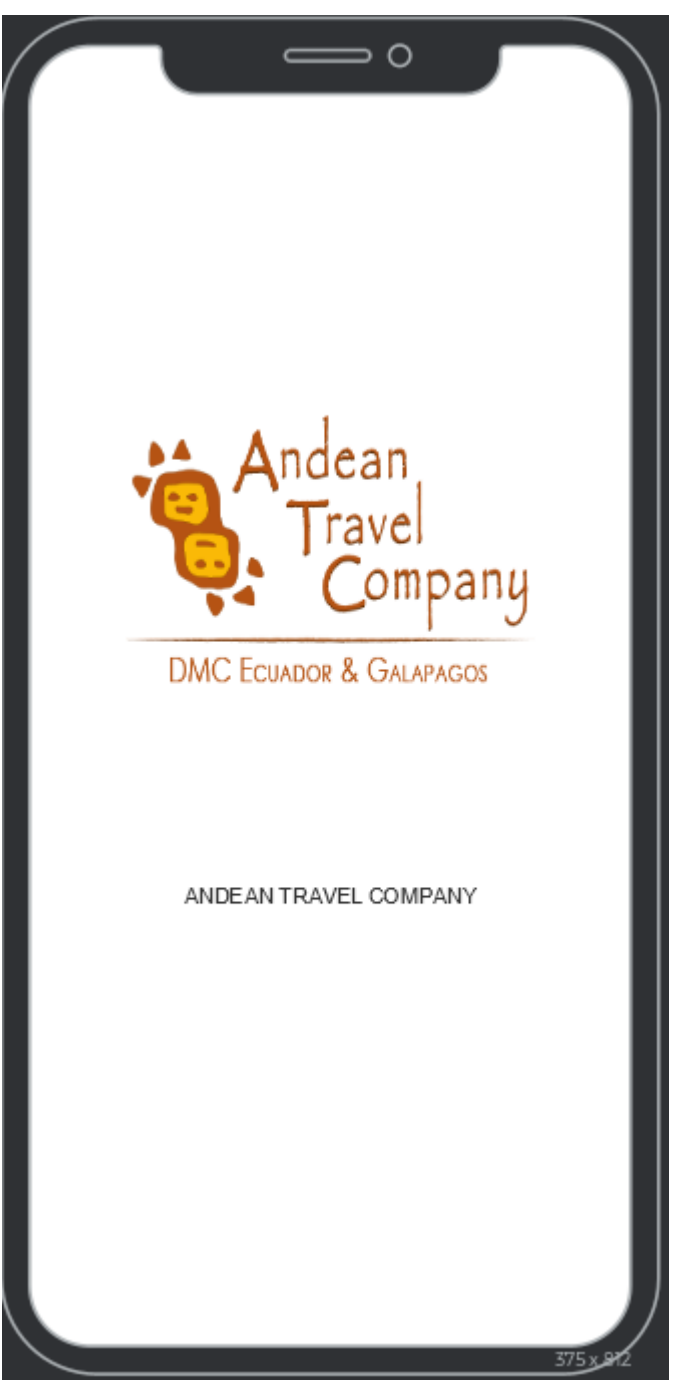

Ilustración 5. Prototipo pantalla inicial

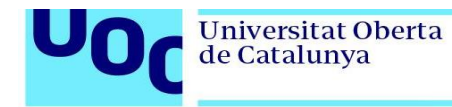

## *3.3.2.2. Pantalla menú*

<span id="page-22-0"></span>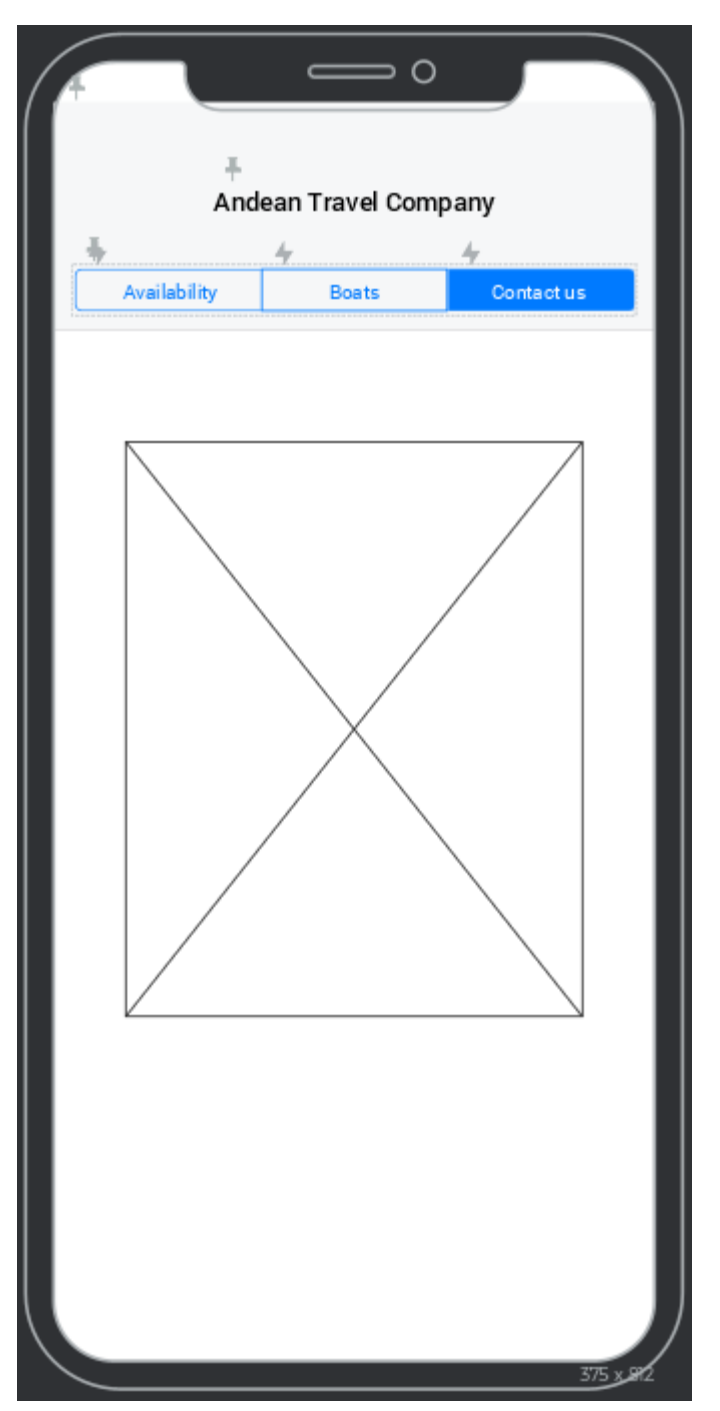

Ilustración 6. Prototipo pantalla menú principal

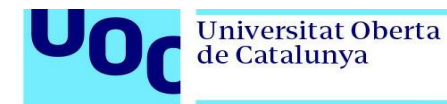

## *3.3.2.3. Pantalla "Availability*

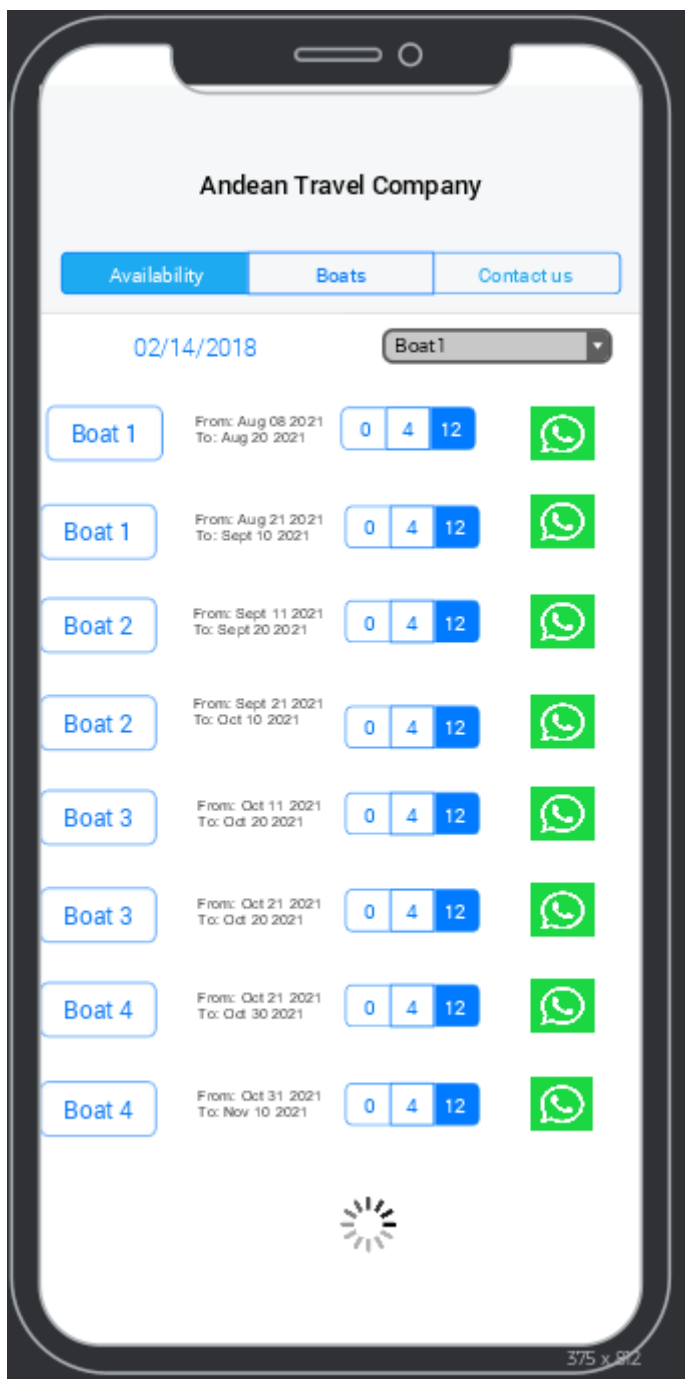

<span id="page-23-0"></span>Ilustración 7. Prototipo pantalla "Availability"

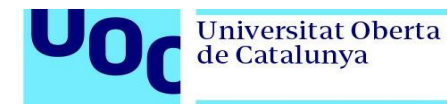

## *3.3.2.4. Pantalla "Boats"*

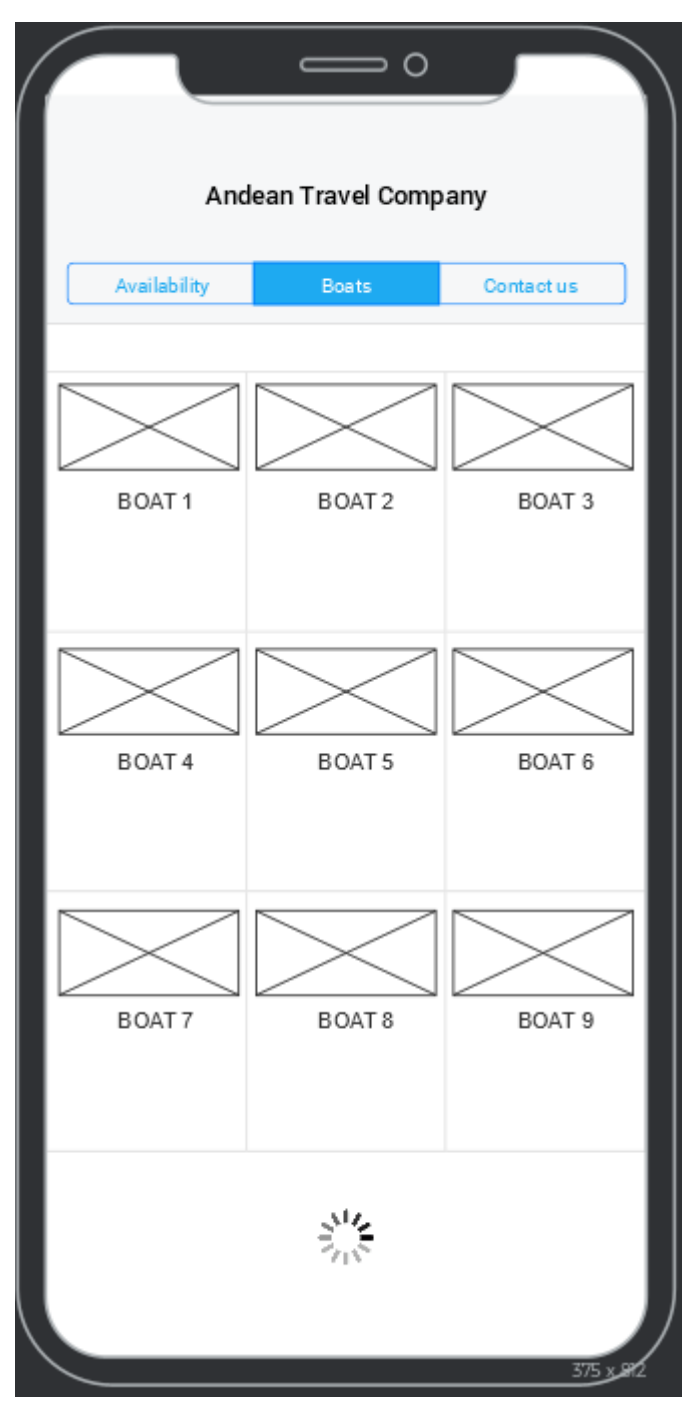

<span id="page-24-0"></span>Ilustración 8. Prototipo pantalla "Boats"

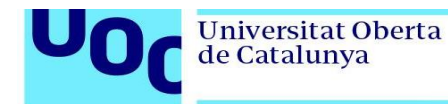

### *3.3.2.5. Pantalla "Boat details"*

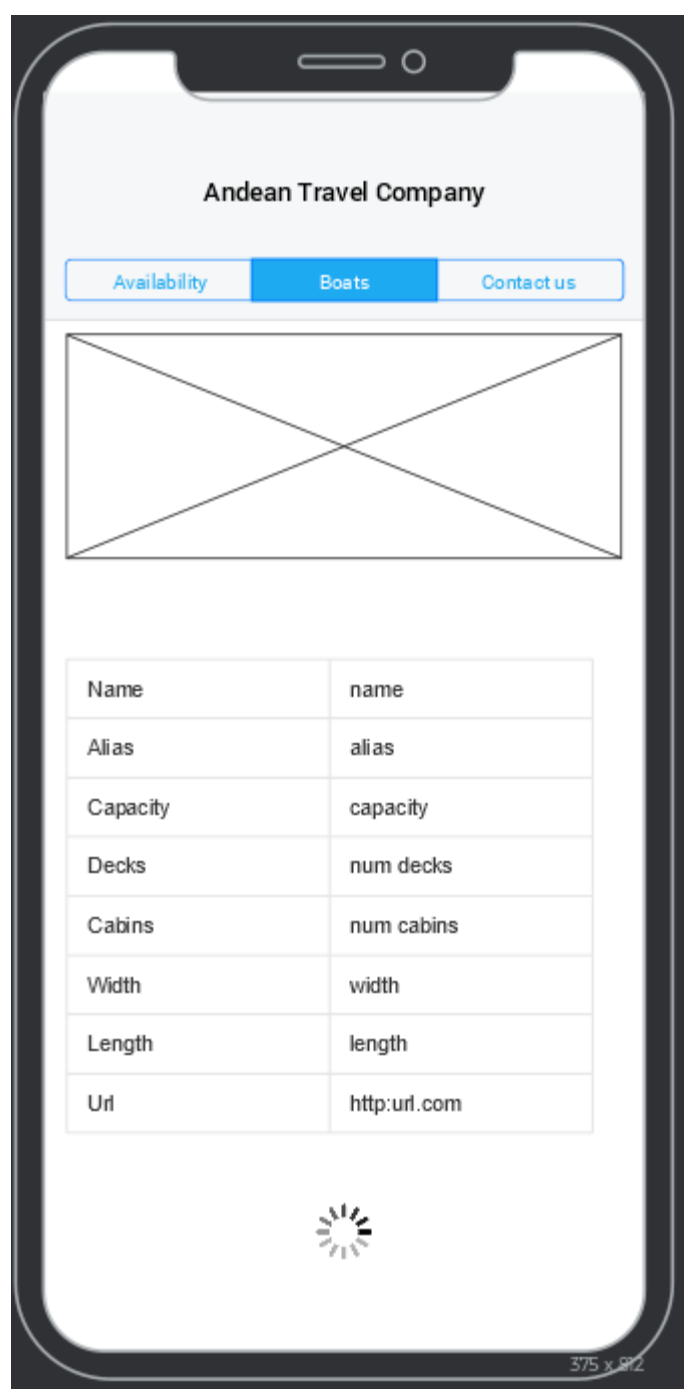

<span id="page-25-0"></span>Ilustración 9. Prototipo pantalla "Boat details"

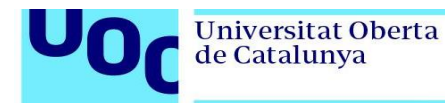

## *3.3.2.6. Pantalla "Contact Form"*

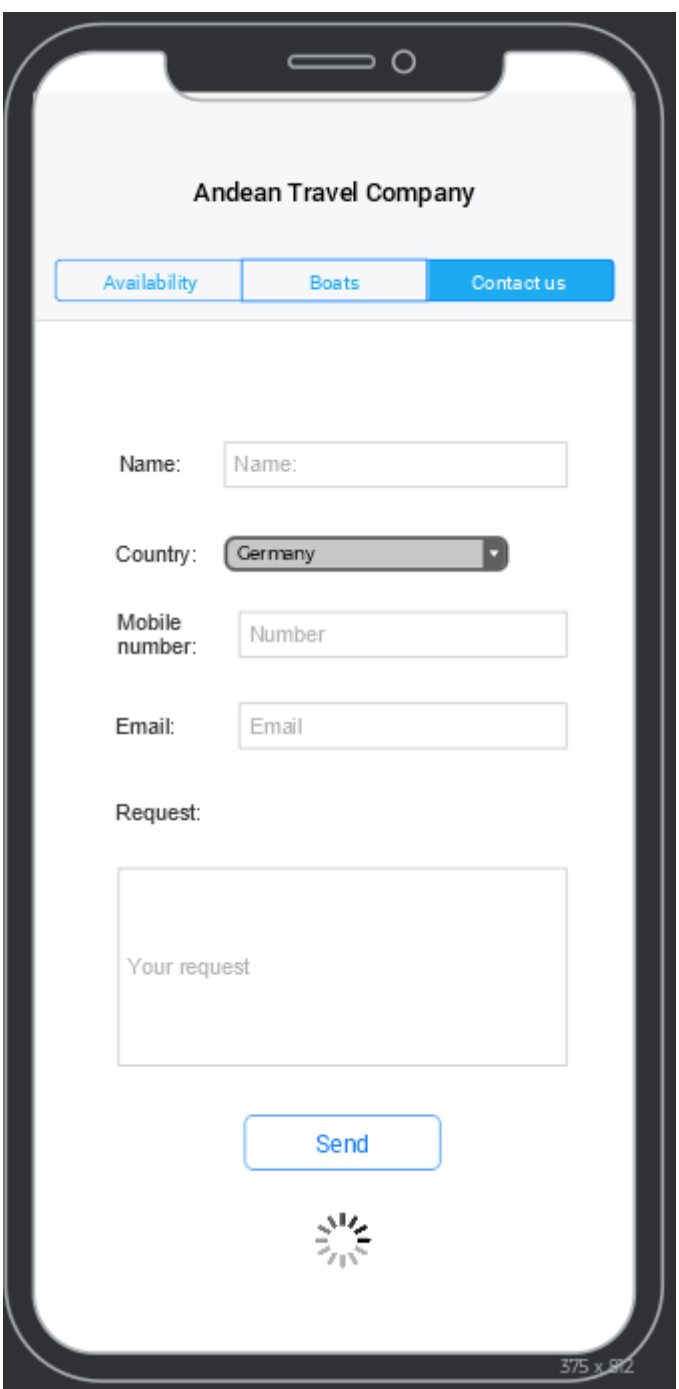

<span id="page-26-0"></span>Ilustración 10. Prototipo pantalla "Contact Form"

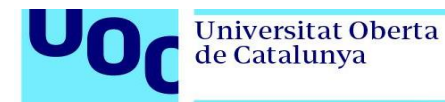

## <span id="page-27-0"></span>**2.5 Definición de casos de uso**

<span id="page-27-1"></span>2.5.1 Caso de uso – Ingreso a menú principal

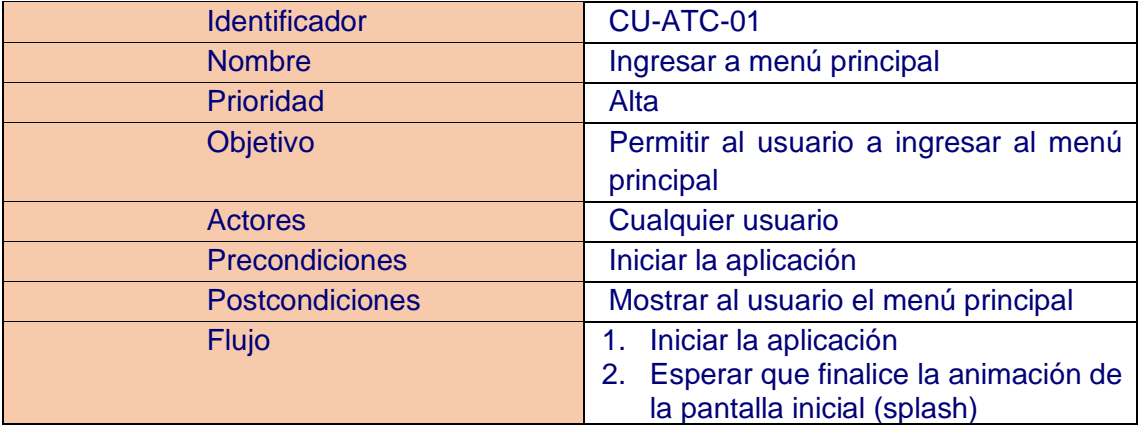

Tabla 9. Caso de uso – Ingreso a menú principal

<span id="page-27-3"></span>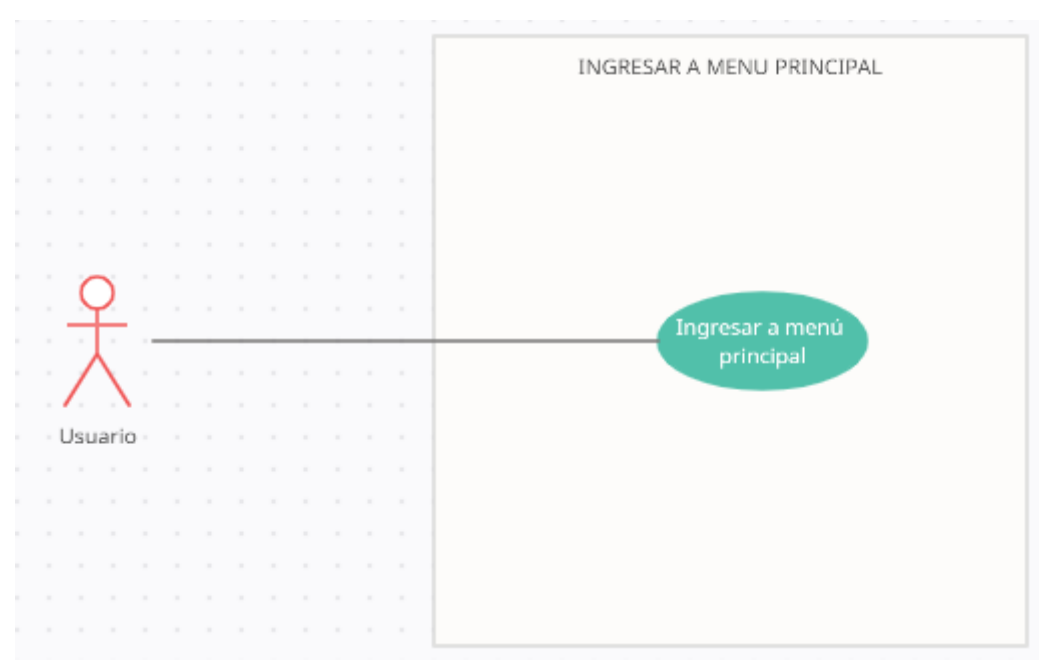

<span id="page-27-2"></span>Ilustración 11. Caso de uso – Ingreso a menú principal

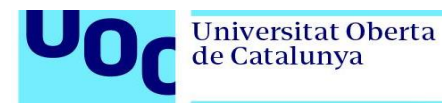

# <span id="page-28-0"></span>2.5.2 Caso de uso – Ingreso a menú barcos

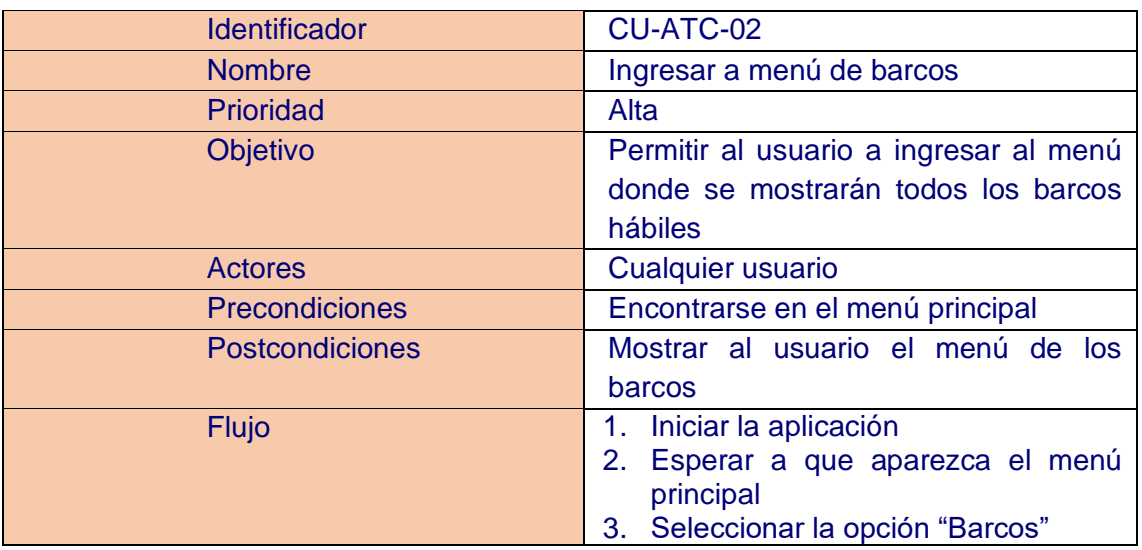

Tabla 10. Caso de uso – Ingreso a menú barcos

<span id="page-28-2"></span>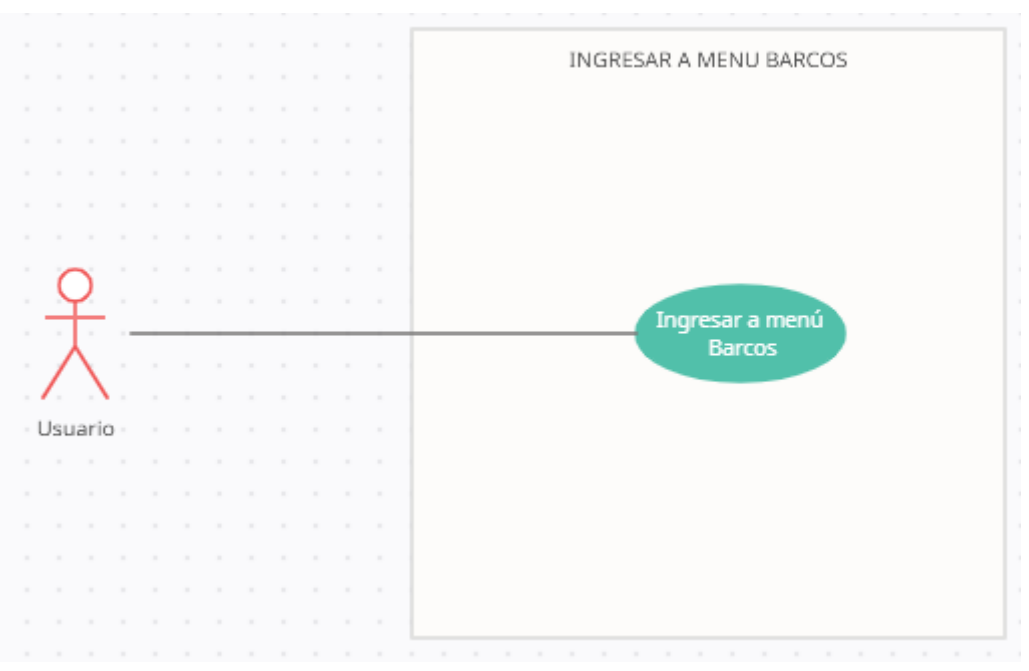

<span id="page-28-1"></span>Ilustración 12. Caso de uso – Ingreso a menú barcos

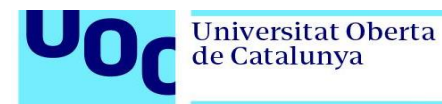

### <span id="page-29-0"></span>2.5.3 Caso de uso – Ingreso a detalle de barcos

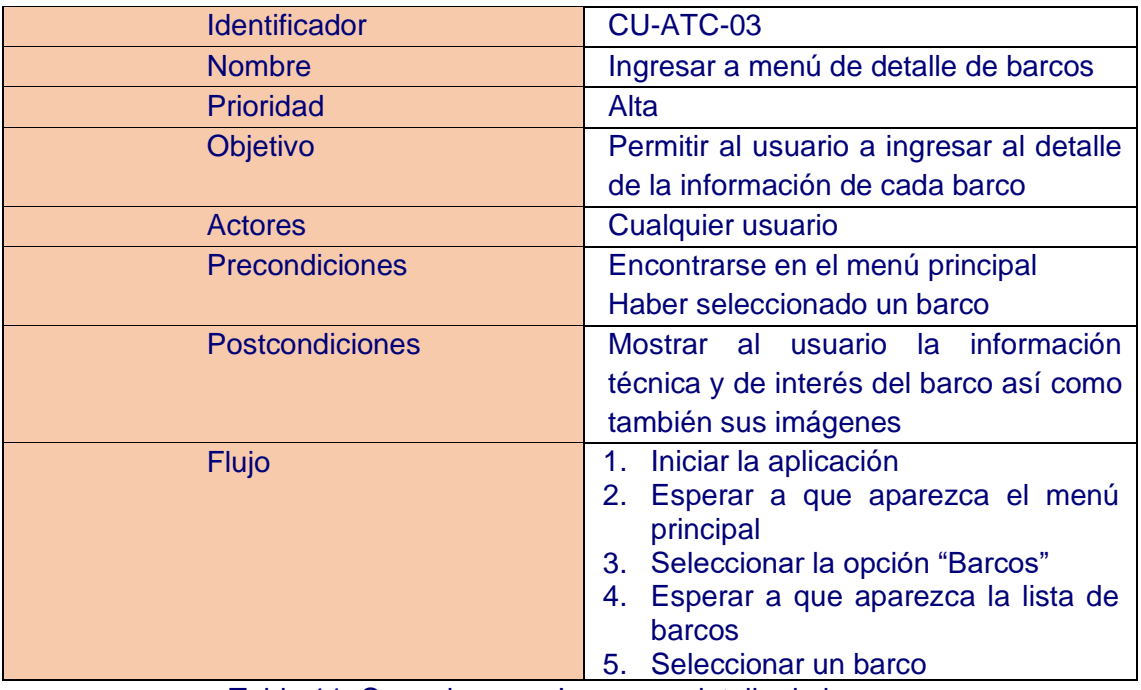

Tabla 11. Caso de uso – Ingreso a detalle de barcos

<span id="page-29-2"></span>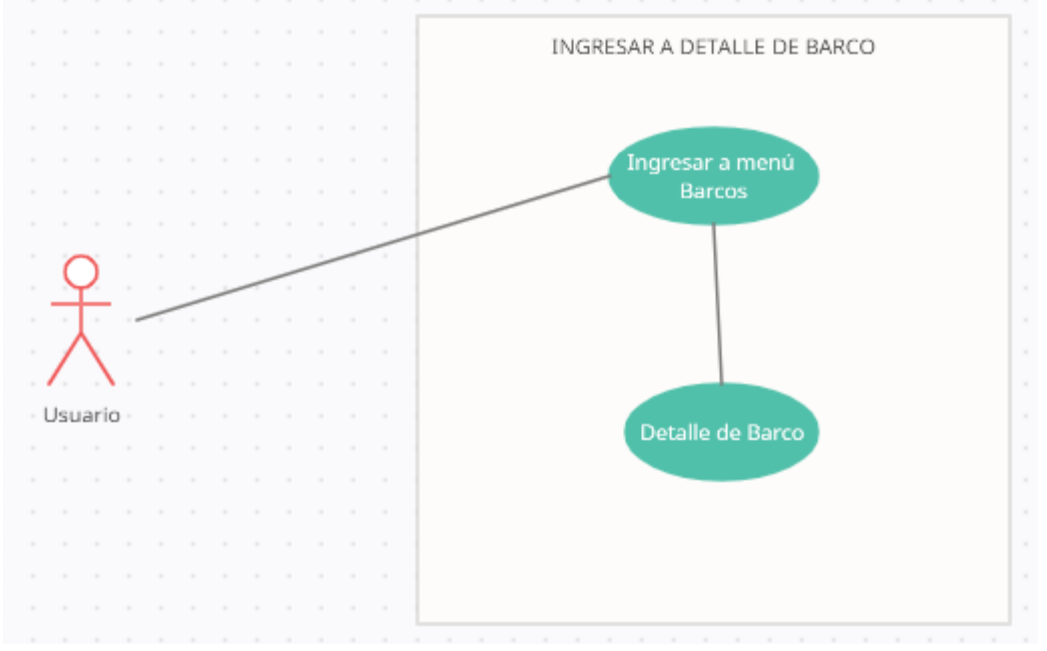

<span id="page-29-1"></span>Ilustración 13. Caso de uso – Ingreso a detalle de barcos

### <span id="page-30-0"></span>2.5.4 Caso de uso – Ingreso a opción de Disponibilidad

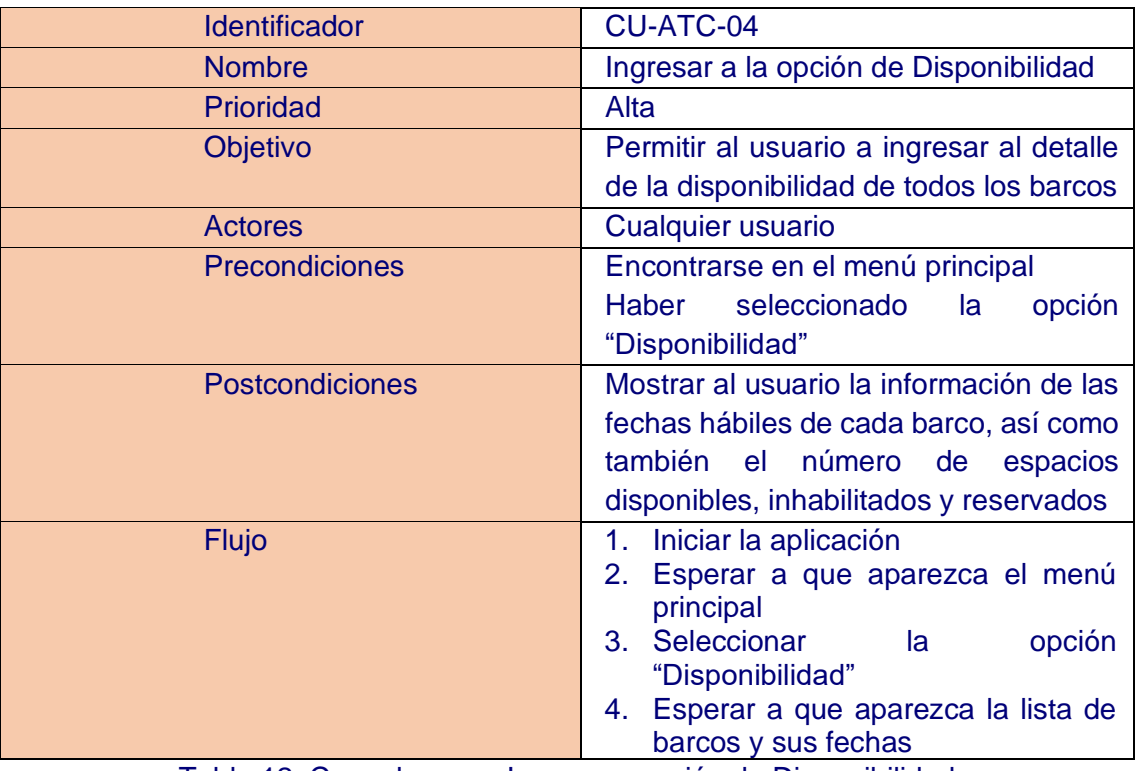

Tabla 12. Caso de uso – Ingreso a opción de Disponibilidad

<span id="page-30-2"></span>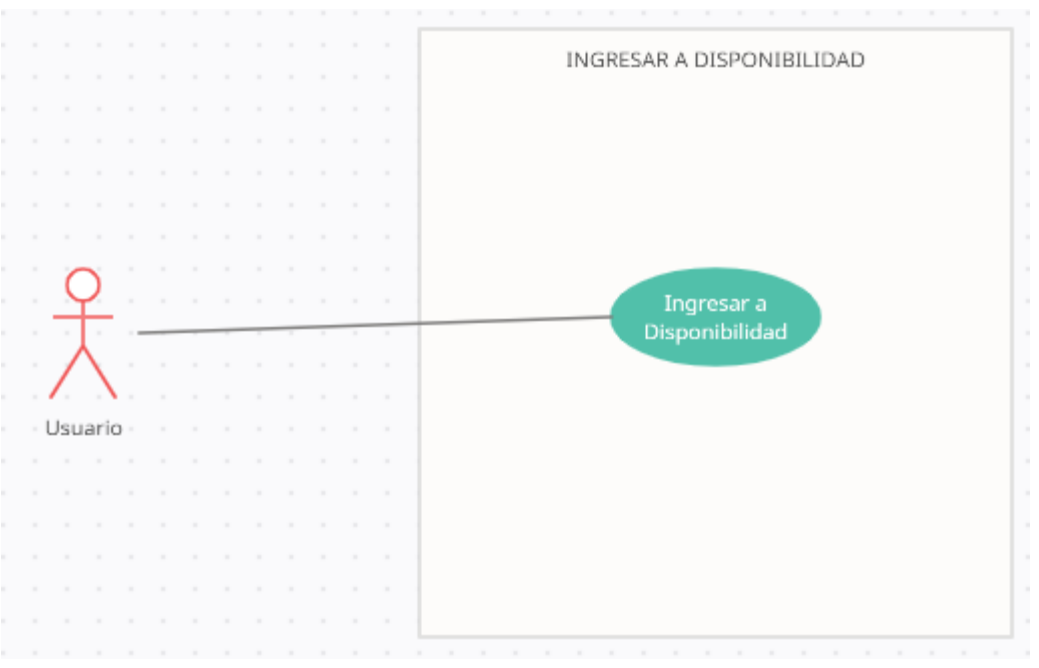

<span id="page-30-1"></span>Ilustración 14. Caso de uso – Ingreso a opción de Disponibilidad

### <span id="page-31-0"></span>2.5.5 Caso de uso – Ingresar a formulario de contacto

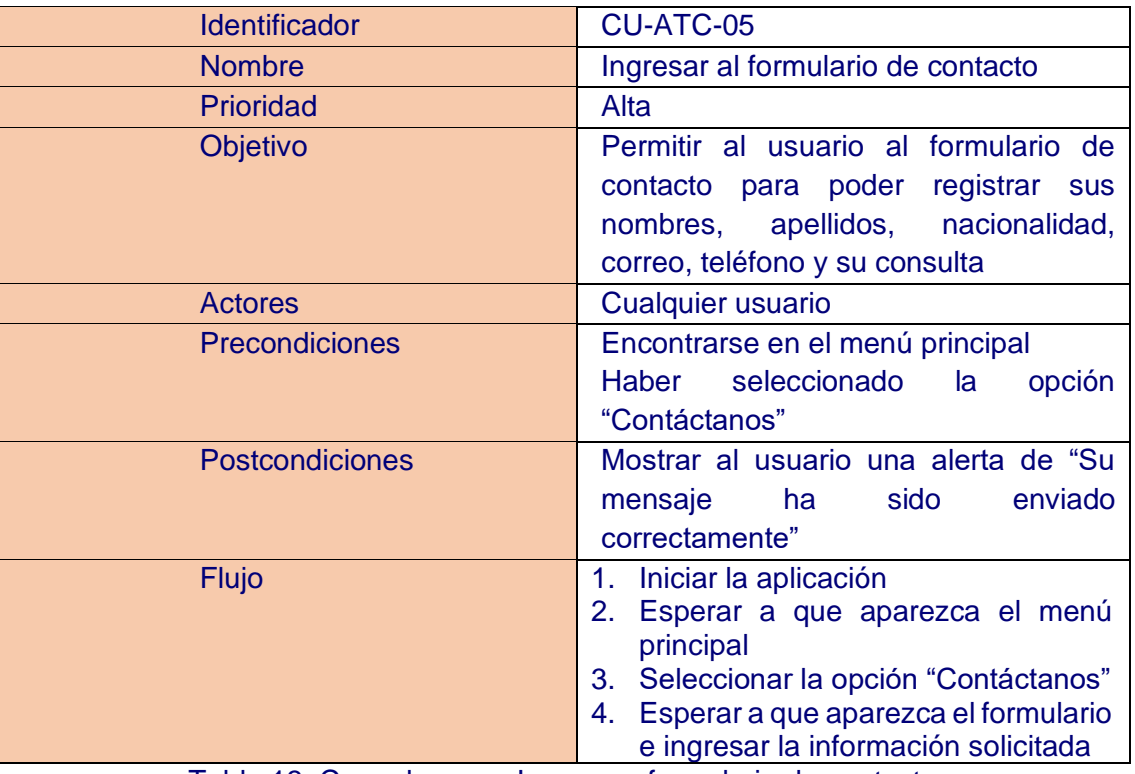

Tabla 13. Caso de uso – Ingreso a formulario de contacto

<span id="page-31-2"></span>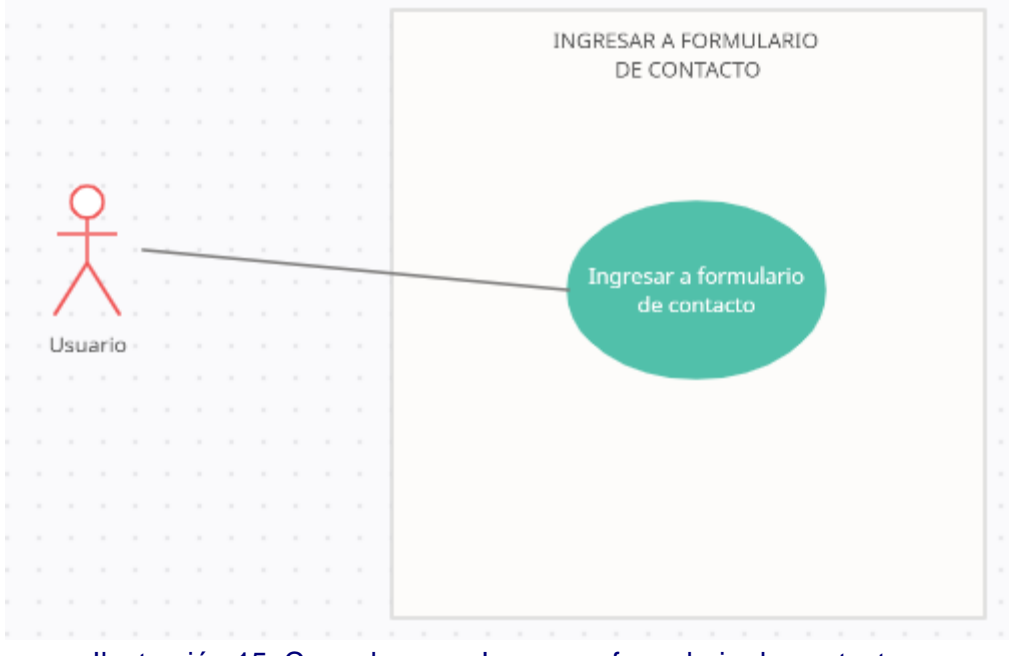

<span id="page-31-1"></span>Ilustración 15. Caso de uso – Ingreso a formulario de contacto

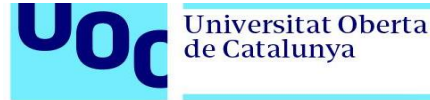

# <span id="page-32-0"></span>**3. Construcción**

### <span id="page-32-1"></span>**3.1 Arquitectura del Sistema**

A continuación, se muestra el diagrama de la arquitectura del sistema propuesto para la construcción del aplicativo

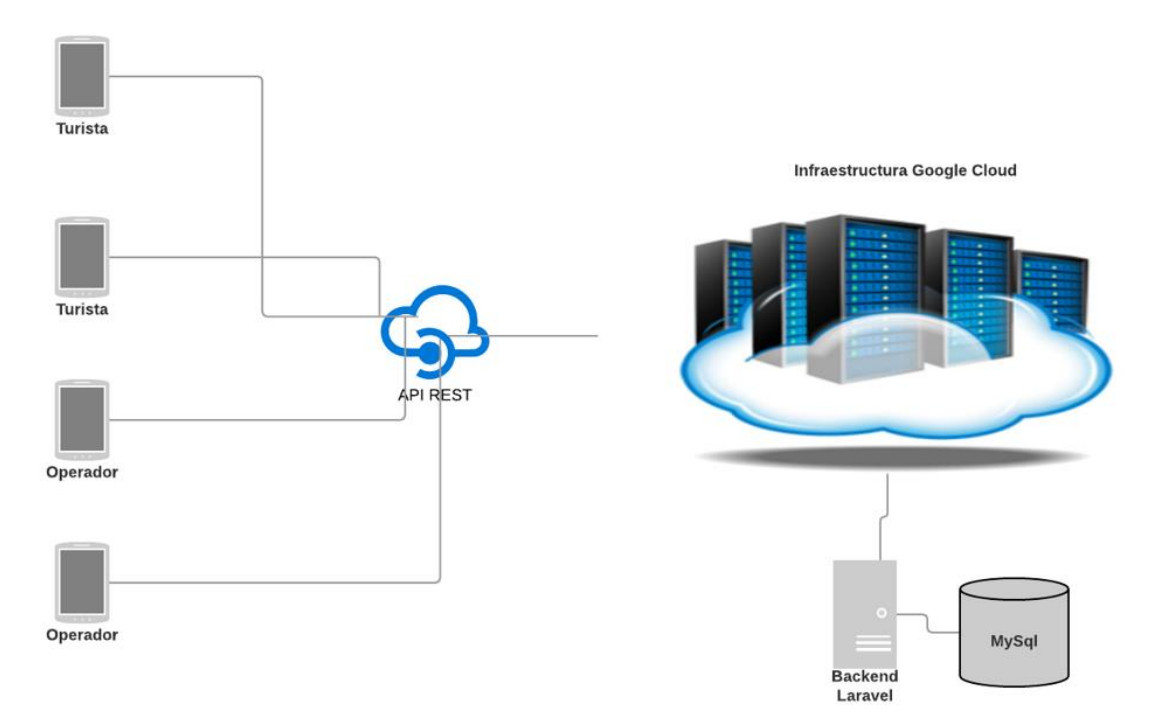

Ilustración 16. Arquitectura de sistema

<span id="page-32-3"></span>De la figura anterior, se realizan las siguientes precisiones:

- Toda la información de las distintas aplicaciones que desarrollará ATC se alojará en Google Cloud.
- El backend construido se encuentra desarrollado en Laravel 7.3 con PHP 7.4
- La base de datos se encuentra en MySQL.
- Las APIs REST se encuentran desarrolladas en Laravel 7.3

# <span id="page-32-2"></span>**3.2 Arquitectura de la aplicación**

Para el desarrollo de la solución, vamos a tomar las mejores prácticas de "Clean Architecture"<sup>6</sup> , donde dividiremos nuestra aplicación en las siguientes capas:

- Modelos
- Servicios
- Screens
- Widgets

<sup>6</sup> <https://www2.deloitte.com/es/es/pages/technology/articles/clean-architecture.html>

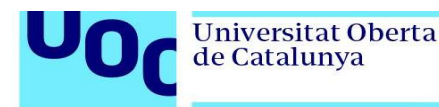

#### <span id="page-33-0"></span>3.2.1 Modelos

Dentro de los modelos, se encuentran todas nuestras entidades con los atributos establecidos por el negocio.

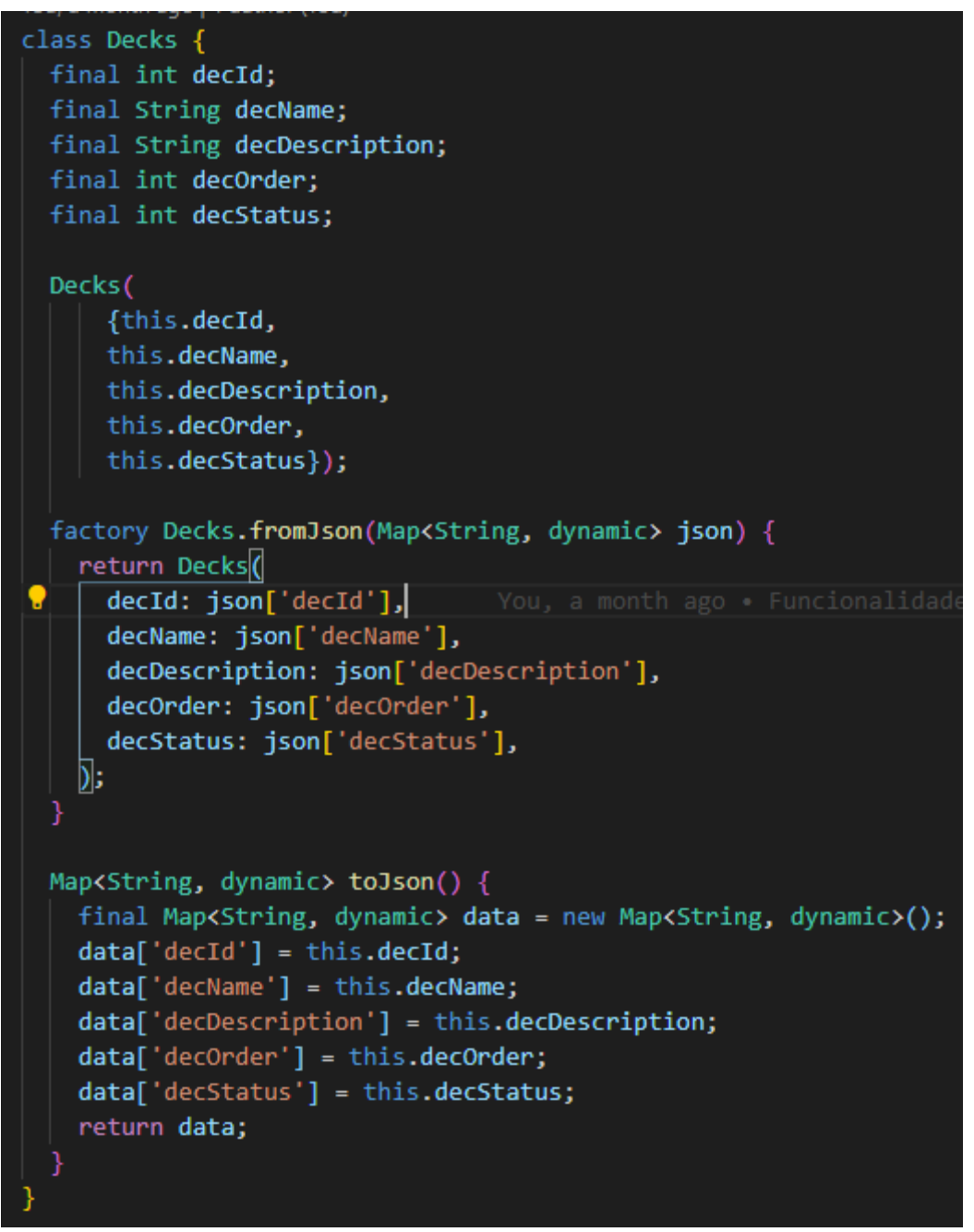

Ilustración 17. Estructura de Modelo

### <span id="page-33-2"></span><span id="page-33-1"></span>3.2.2 Servicios

Los servicios son archivos donde vamos a interactuar con las APIs y a través de ellas, extraemos o enviamos la información para la comunicación con la base de datos.

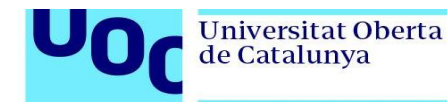

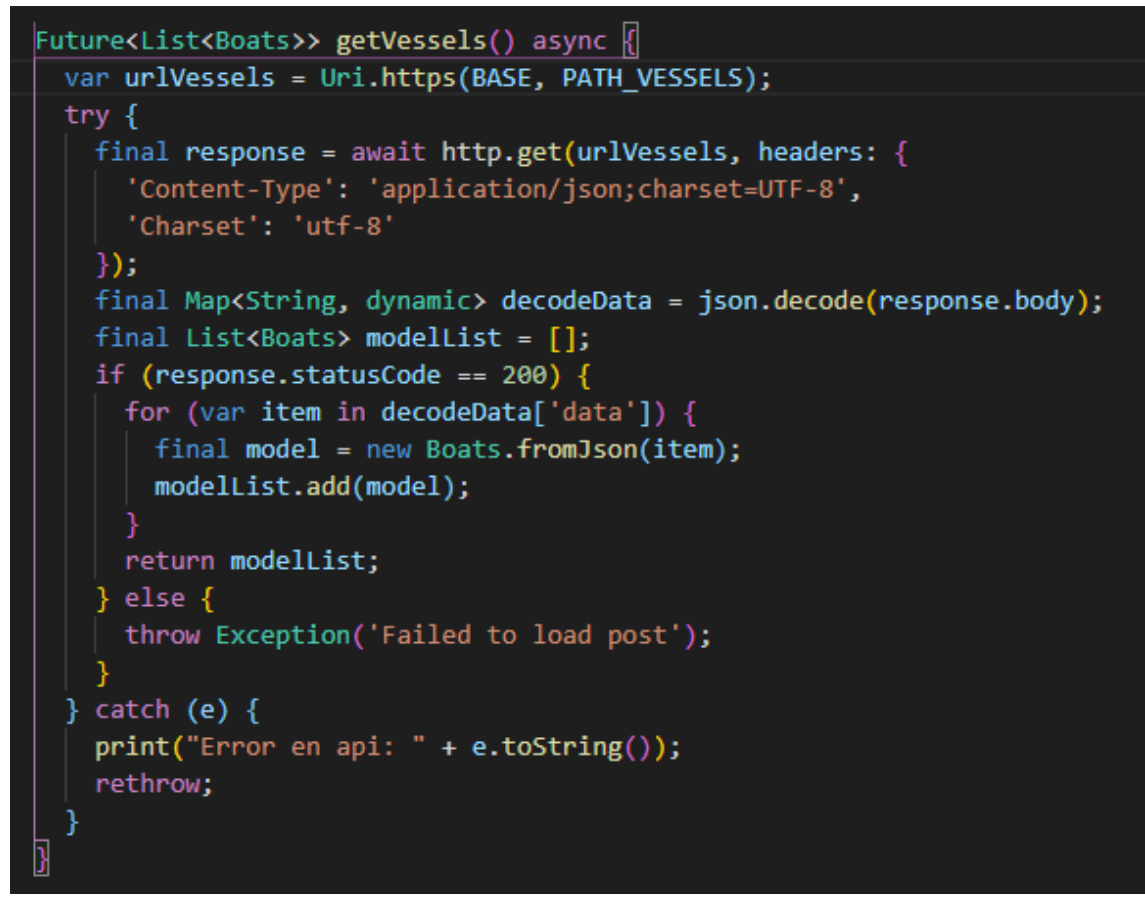

Ilustración 18. Estructura de servicio

#### <span id="page-34-1"></span><span id="page-34-0"></span>3.2.3 Screens

La capa de screens, albergan las pantallas genéricas que va a tener toda la aplicación, como son, por ejemplo: pantalla inicial, pantalla de error.

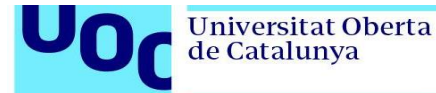

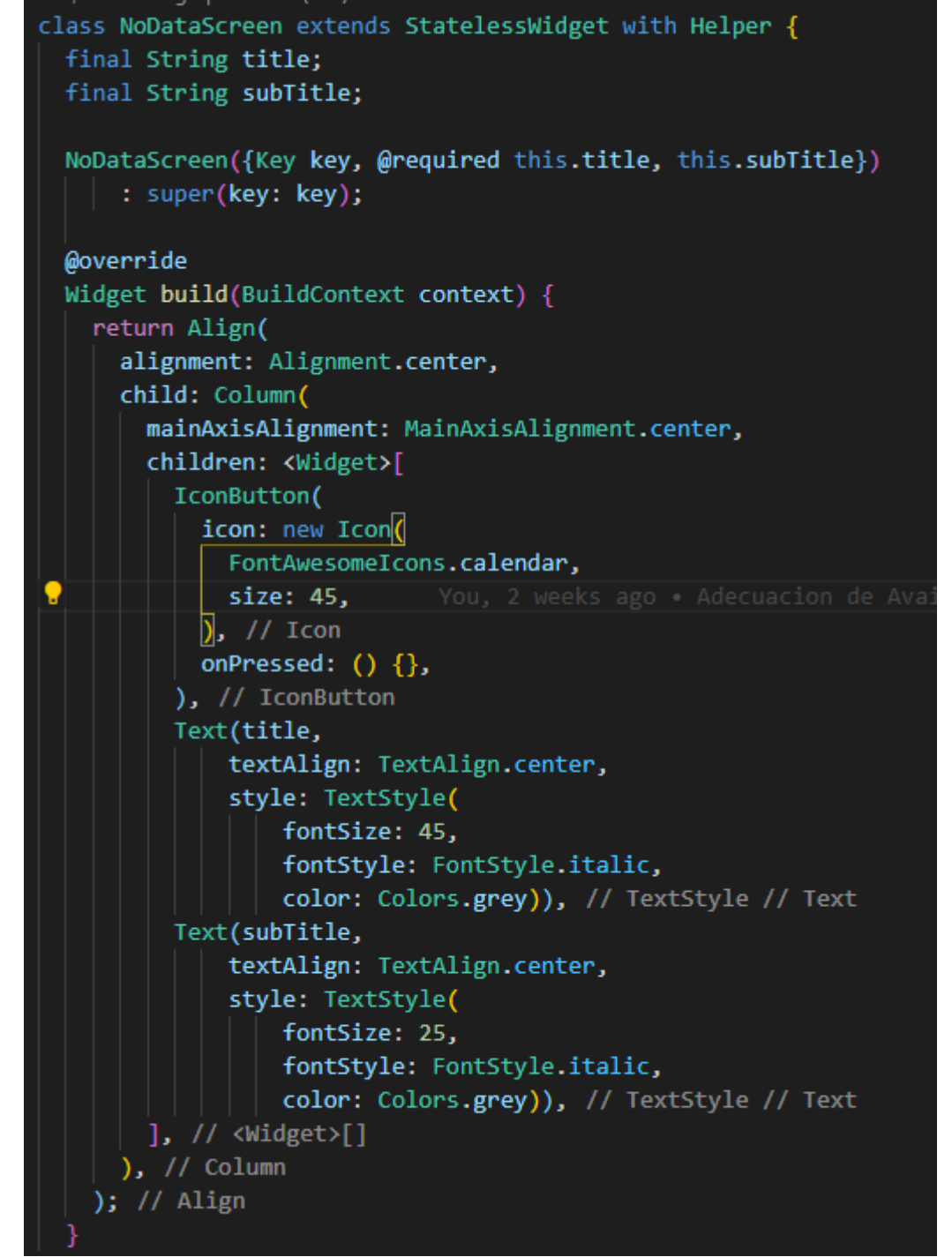

Ilustración 19. Estructura de página de error de datos

### <span id="page-35-1"></span><span id="page-35-0"></span>3.2.4 Widgets

Conocidas también como "vistas", son los archivos que contienen la lógica del aplicativo, y que se encargan de visualizar la información en la aplicación.

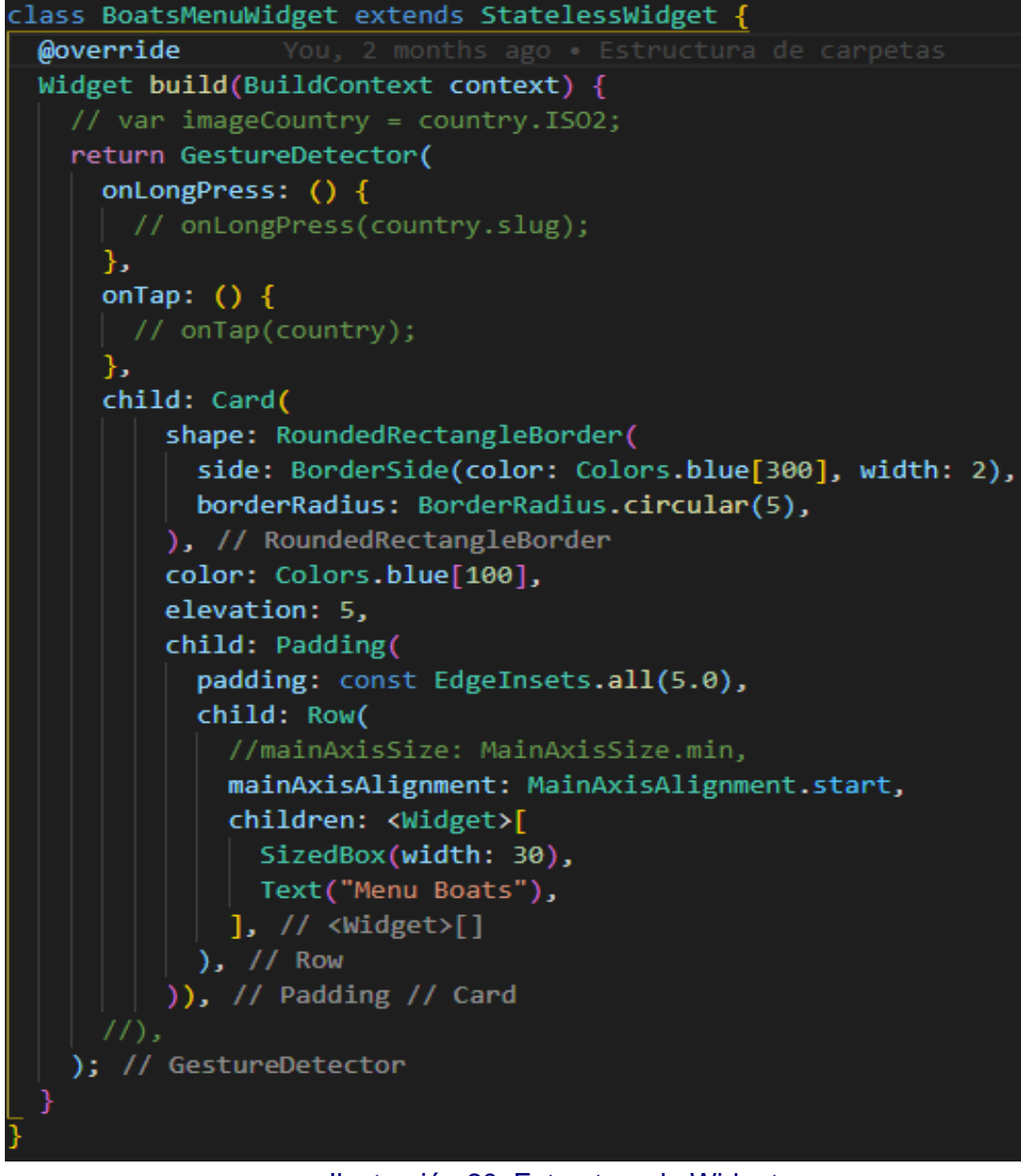

Ilustración 20. Estructura de Widget

<span id="page-36-0"></span>Adicionalmente, se han creado carpetas adicionales con funcionalidades específicas con el objeto de poder separar los componentes:

#### **Configuration:**

Esta carpeta aloja un archivo que contendrán información que puede ser consumida en todo el aplicativo, háblese constantes, paths, urls etc.

#### **Mixins:**

En esta carpeta se encuentran alojados archivos referentes a validaciones de inputs y funciones globales que podrán ser usadas en todo el aplicativo.

#### **Constants:**

Este archivo contiene todos los estilos que ayudarán a la visualización de la información en todos los componentes.

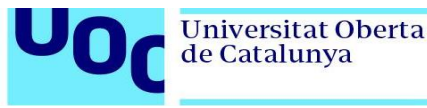

## <span id="page-37-0"></span>**3.3 Arquitectura de la base de datos**

Extrayendo el diagrama de la actual base de datos del core tecnológico de la empresa, particularmente la parte destinada a barcos y a disponibilidad, se muestra el siguiente diagrama de la arquitectura de la base de datos:

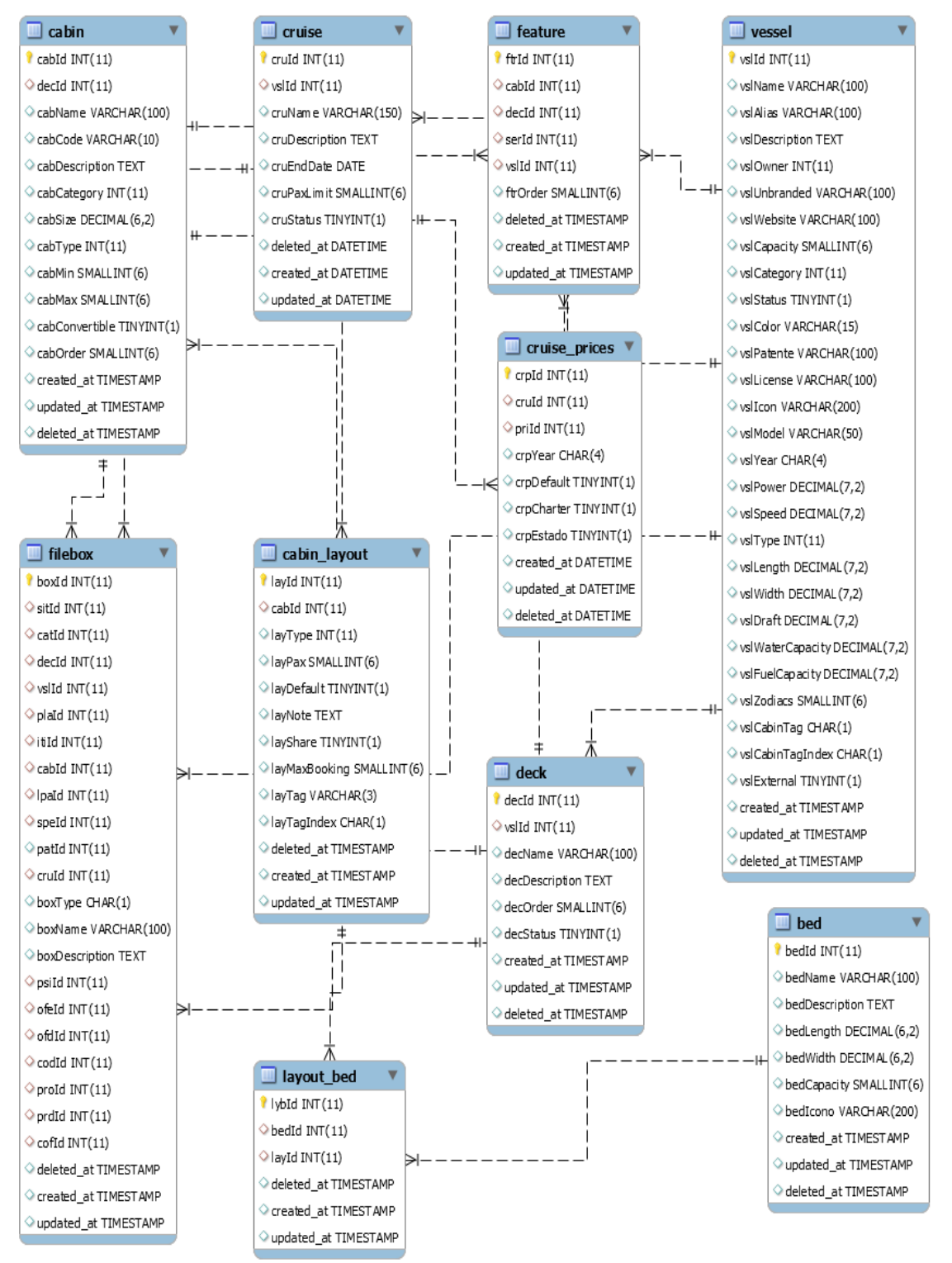

<span id="page-37-1"></span>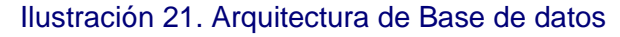

# <span id="page-38-0"></span>**3.4 Arquitectura de las APIs**

A continuación, se presenta una tabla descriptiva sobre las APIs que serán consumidas dentro de la aplicación:

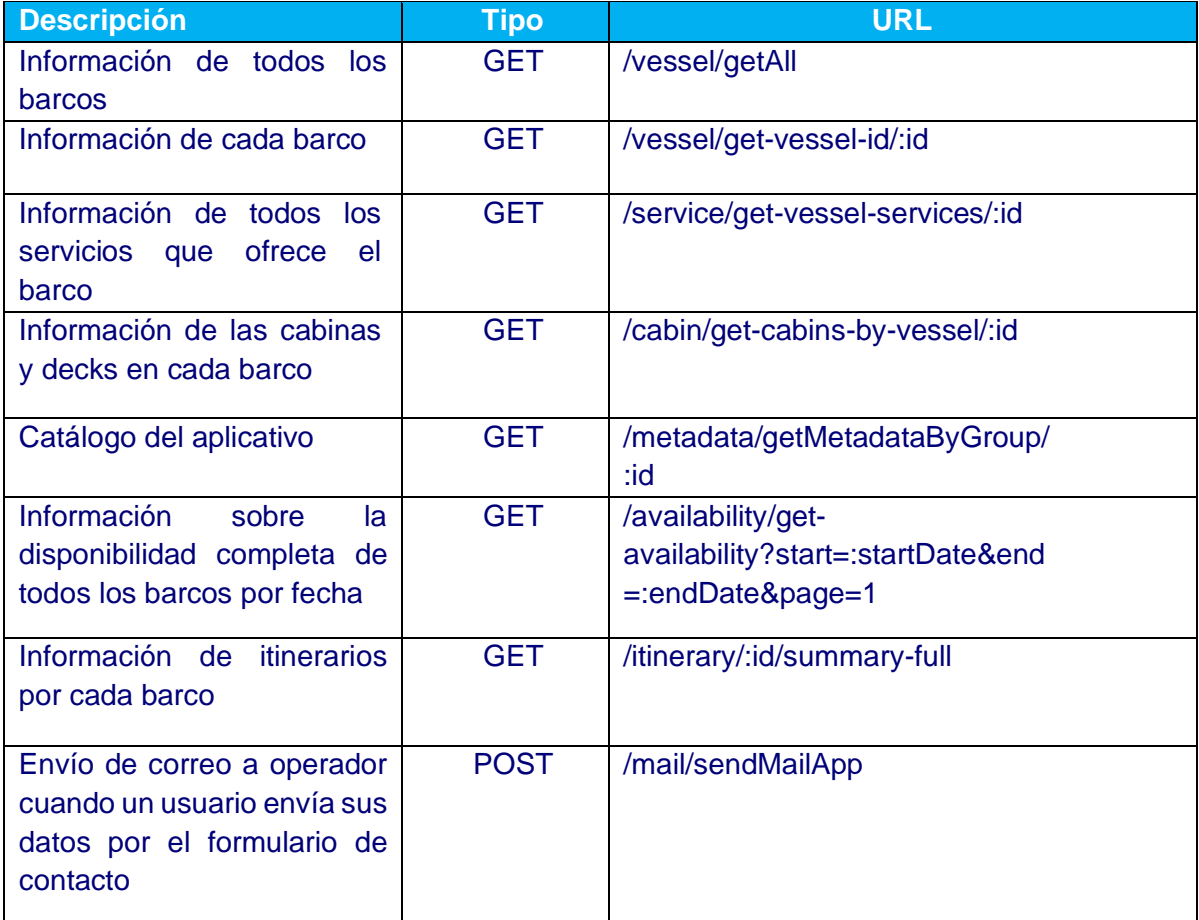

<span id="page-38-1"></span>Tabla 14. Tabla de APIs REST

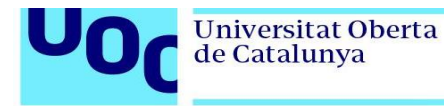

# <span id="page-39-0"></span>**4. Implementación**

## <span id="page-39-1"></span>**4.1 Plan de validación**

Con el objeto de comprobar el funcionamiento del aplicativo, se ha propuesto un plan de validación que ha sido desarrollado en etapa de construcción y que será validada por el Product Owner y un operador.

En la siguiente tabla, se definen algunos casos de prueba para su validación:

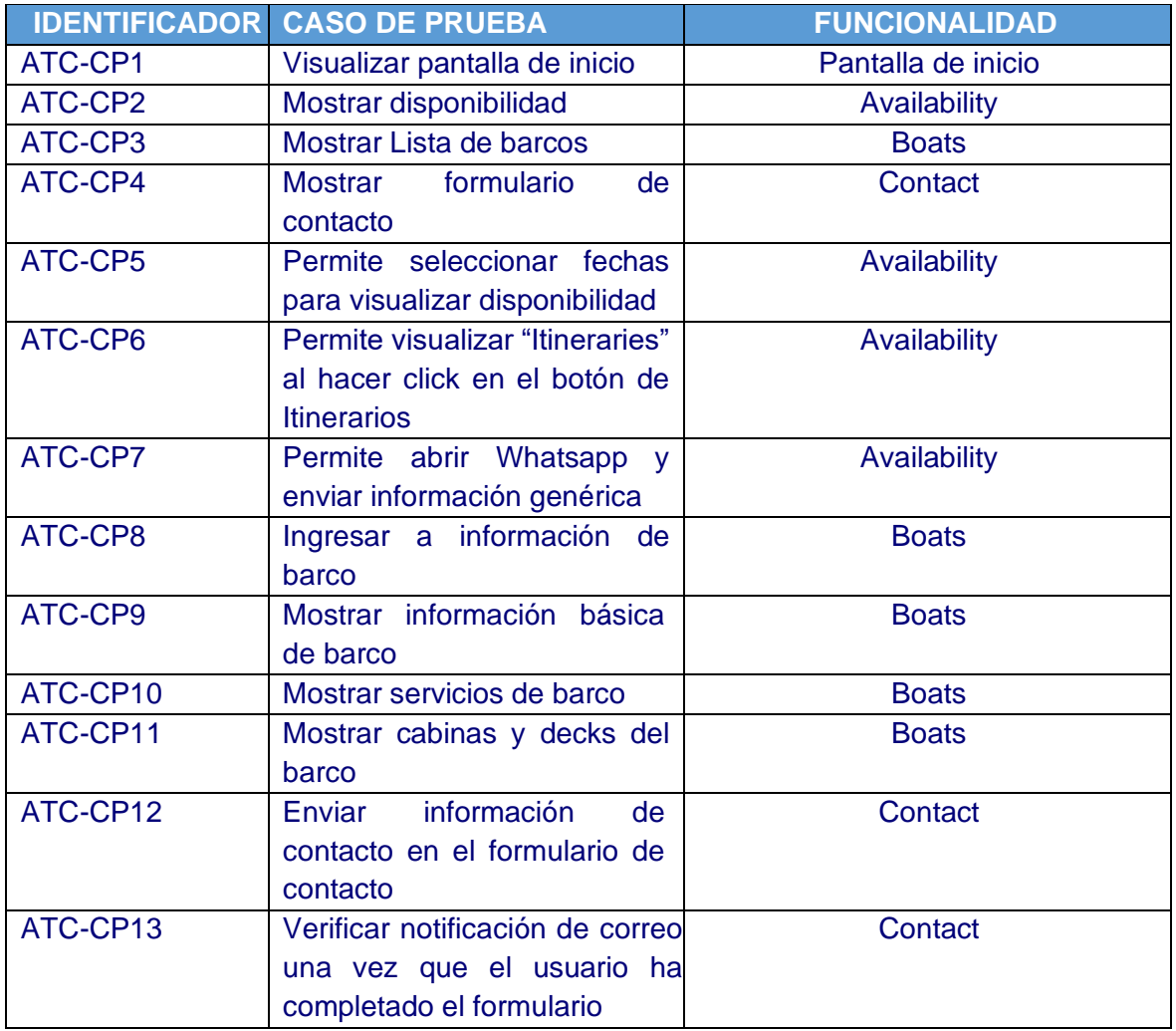

Tabla 15. Tabla de definición de casos de pruebas

## <span id="page-39-3"></span><span id="page-39-2"></span>**4.2 Resultados de validación del aplicativo**

La siguiente tabla muestra los casos de prueba anteriores y el resultado obtenido:

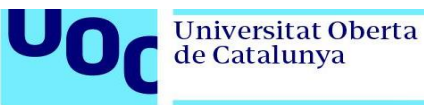

| <b>IDENTIFICADOR</b> | <b>CASO DE PRUEBA</b>               | <b>RESULTADO</b> |
|----------------------|-------------------------------------|------------------|
| ATC-CP1              | Visualizar pantalla de inicio       | <b>Aprobado</b>  |
| ATC-CP2              | Mostrar disponibilidad              | <b>Aprobado</b>  |
| ATC-CP3              | Mostrar Lista de barcos             | <b>Aprobado</b>  |
| ATC-CP4              | Mostrar formulario de contacto      | <b>Aprobado</b>  |
| ATC-CP5              | Permite seleccionar fechas para     | <b>Aprobado</b>  |
|                      | visualizar disponibilidad           |                  |
| ATC-CP6              | Permite visualizar "Itineraries" al | <b>Aprobado</b>  |
|                      | hacer click en el botón de          |                  |
|                      | <b>Itinerarios</b>                  |                  |
| ATC-CP7              | Permite abrir Whatsapp y enviar     | <b>Aprobado</b>  |
|                      | información genérica                |                  |
| ATC-CP8              | Ingresar a información de barco     | <b>Aprobado</b>  |
| ATC-CP9              | Mostrar información básica de       | <b>Aprobado</b>  |
|                      | barco                               |                  |
| ATC-CP10             | Mostrar servicios de barco          | <b>Aprobado</b>  |
| ATC-CP11             | Mostrar cabinas y decks del         | <b>Aprobado</b>  |
|                      | barco                               |                  |
| ATC-CP12             | Enviar información de contacto      | <b>Aprobado</b>  |
|                      | en el formulario de contacto        |                  |
| ATC-CP13             | Verificar notificación de correo    | <b>Aprobado</b>  |
|                      | una vez que el usuario ha           |                  |
|                      | completado el formulario            |                  |

Tabla 16. Tabla de resultados de casos de prueba

#### <span id="page-40-1"></span><span id="page-40-0"></span>4.2.3 Análisis de resultados

Una vez obtenidas todas las pruebas funcionales y su posterior evaluación tanto por el Product Owner como por un usuario operativo, se desprenden los siguientes comentarios:

- El aplicativo cumple con los requerimientos funcionales y no funcionales descritos en la sección 2.3
- La navegación es fácil de entender y permite al usuario que de manera intuitiva pueda desplazarse por cada una de las secciones.
- Se realizaron cambios desde el prototipo inicial a las pantallas iniciales, sobre todo con el objetivo de añadir funcionalidades que permitan fortalecer más el aplicativo. La metodología SCRUM permite realizar modificaciones y mejoras una vez que se realicen los entregables del producto. En este caso, las funcionalidades concebidas en fase de diseño a bajo nivel fueron muy básicas, y en algunos casos se tuvo que añadir algunas adicionales como complemento.

A continuación, se presenta una tabla con un resumen de las funcionalidades añadidas en fase de construcción, sugeridas por el Product Owner:

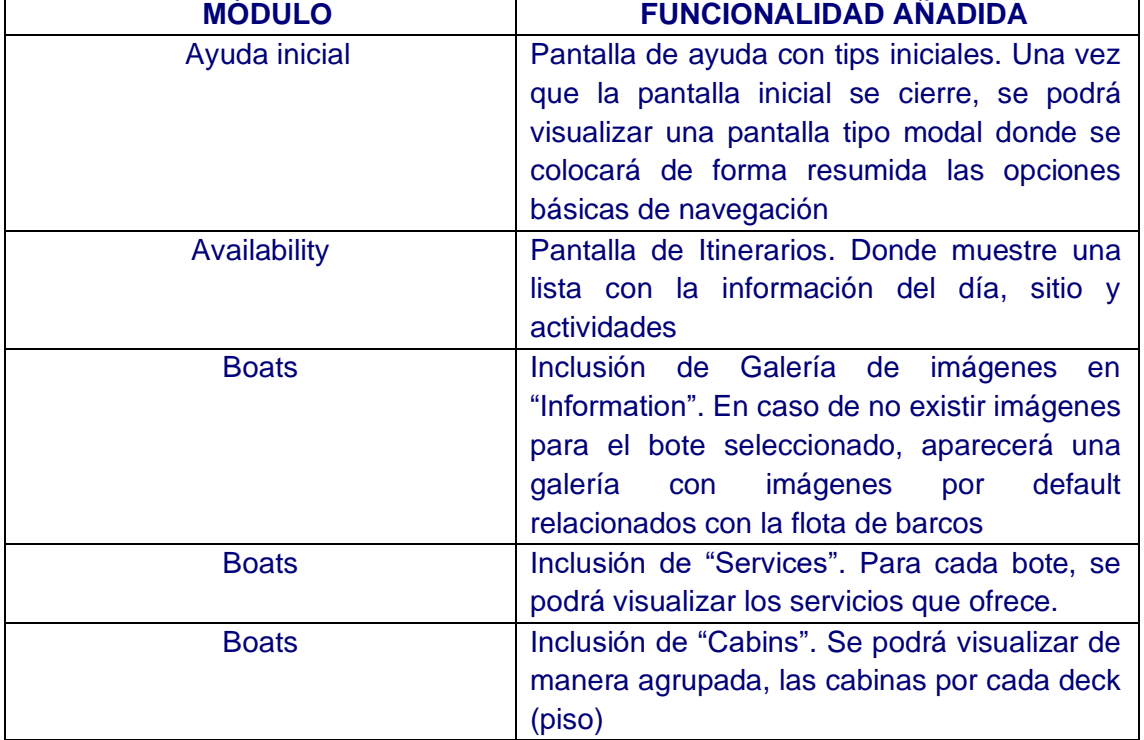

Tabla 17. Descripción de funcionalidades añadidas

- <span id="page-41-1"></span>• Al incorporarse nuevas "vistas", el mapa de navegación también se ha modificado, manteniendo su esqueleto inicial.
- Al momento de desplazarse desde la sección "Availability" hacia otra (una vez seleccionado un rango de fechas) y nuevamente volver, se mantiene la última selección (persistencia), evitando que el usuario deba ingresar nuevamente las fechas para consulta.
- Cada barco posee un color característico, que será parte del diseño de la sección de Information, Services y Cabins.

## <span id="page-41-0"></span>**4.3 Diseño final de la aplicación**

Finalmente, se mostrarán las pantallas finales una vez finalizado el proceso de desarrollo. Es importante reiterar, que se añadieron nuevas funcionalidades que fueron evaluadas e implementadas en la etapa de desarrollo y que fueron requerimientos solicitados por parte del PO:

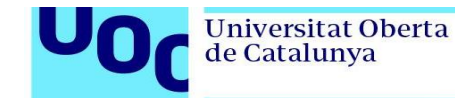

uoc.edu

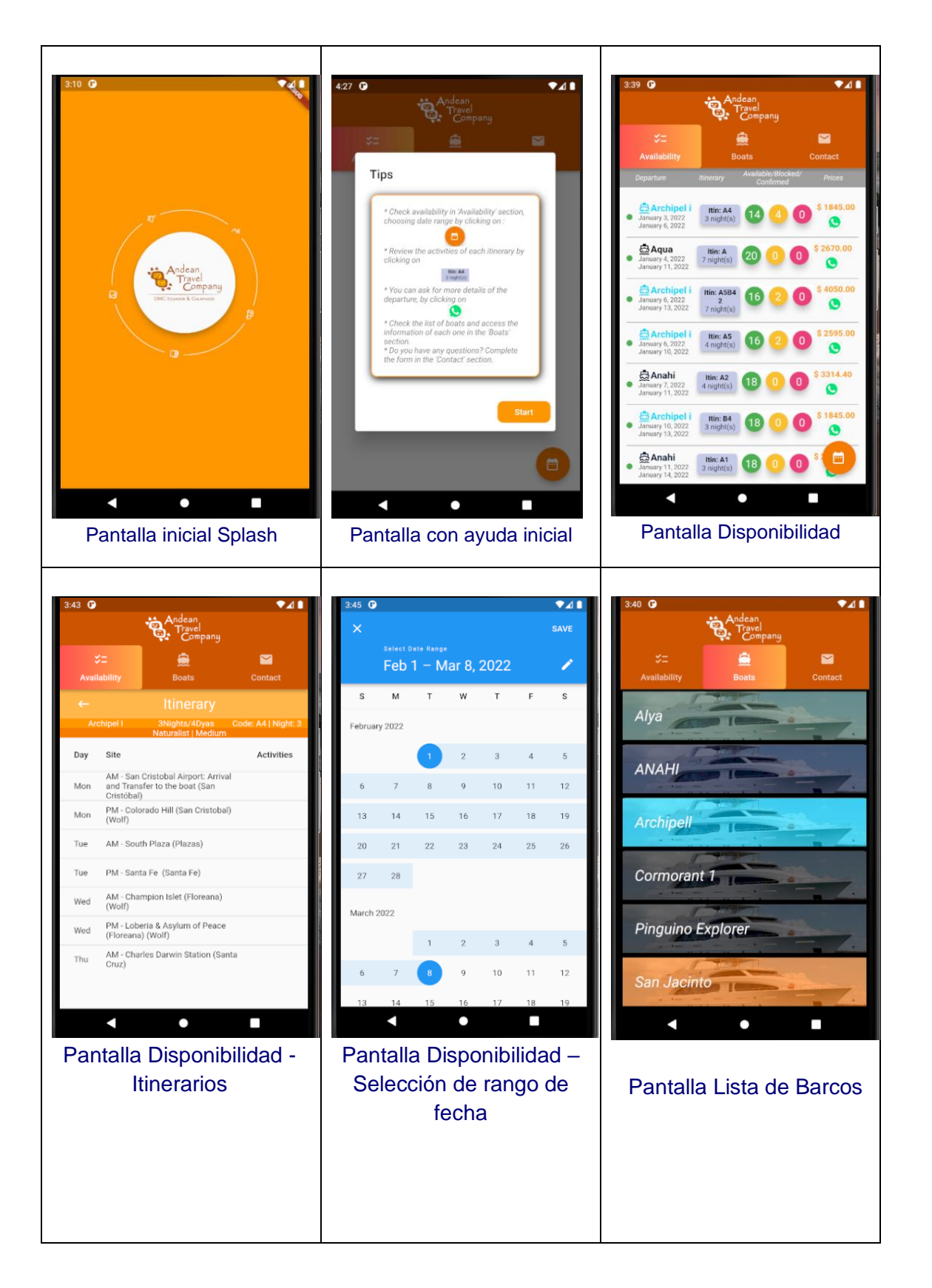

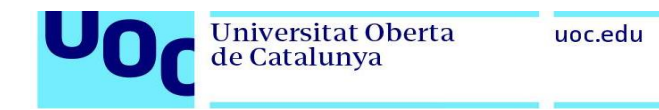

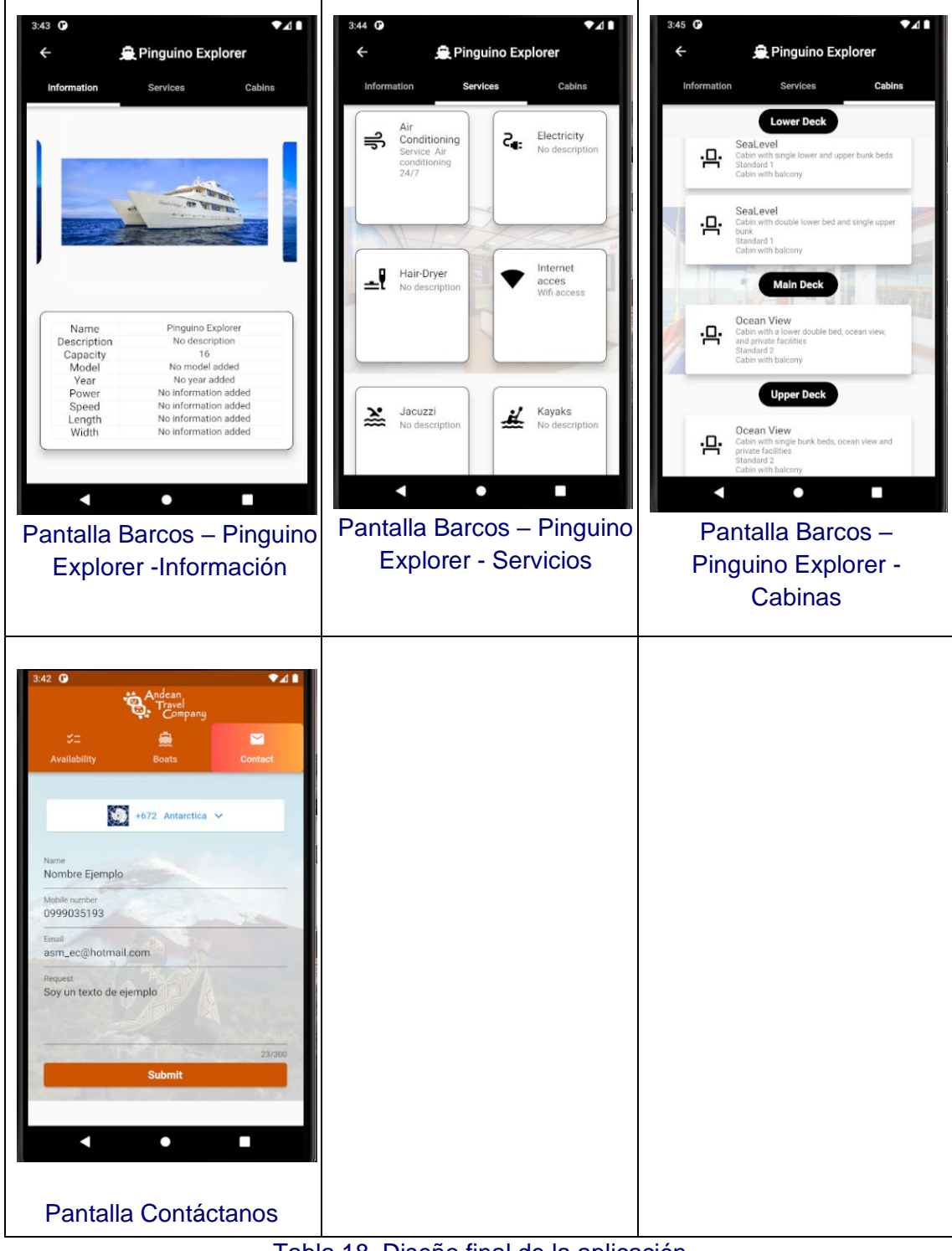

<span id="page-43-0"></span>Tabla 18. Diseño final de la aplicación

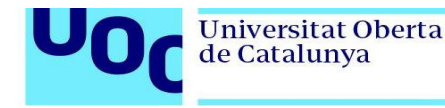

## <span id="page-44-0"></span>**5. Conclusiones**

El objetivo principal del presente TFM fue la de poner en práctica todos los conceptos, tanto técnicos como complementarios en el análisis, diseño, construcción e implementación de una aplicación móvil. Este objetivo se cumplió a cabalidad, utilizando todos los conceptos revisados tanto en clase, como en proceso de investigación.

En el transcurso del proceso de enseñanza, se han visto a profundidad varios lenguajes de programación móvil, sus fortalezas y algunas restricciones. Este conocimiento fue fundamental para poder elegir la herramienta correcta, y la metodología a seguir para el desarrollo del presente proyecto.

El aplicativo cumplió con la descripción de los requisitos funcionales y no funcionales en esta primera versión. Dista de la versión original realizada en el prototipo a bajo nivel; la razón radica en que conforme se fue desarrollando el aplicativo, fueron apareciendo más necesidades que el PO recomendó incluirlas para poder complementar las descritas en los bocetos iniciales, por ejemplo, el usuario puede visualizar la disponibilidad de barcos y su itinerario, algo que en principio no se había considerado.

Se cumplieron todos los objetivos descritos al inicio del presente TFM, excepto el relacionado con la estrategia de marketing y la captación de clientes. El motivo reside, en que este aplicativo saldrá a producción paralelamente con el sistema web, planificado para el primer trimestre del próximo año, por lo que una vez puesto el aplicativo al alcance tanto de turistas como de operadores, se evaluará la cantidad de clientes que se podrán captar.

En cuanto a la planificación estipulada, se ha seguido la misma, acorde a las fechas descritas. Se tuvo incidencias en la etapa de implementación, debido al aumento de funcionalidades que no fueron estipuladas en el inicio, pero que una vez realizada la respectiva evaluación con el Product Owner, se determinó que fue totalmente necesaria su inclusión. Adicionalmente, hay que mencionar que no se ha hecho énfasis en la construcción de backend, debido a que los desarrollos de las APIs fueron realizados con anterioridad para la construcción del sistema web, y las mismas funcionalidades fueron implementadas en la solución móvil.

A futuro, se espera tomar como base el desarrollo del presente aplicativo para añadir más funcionalidades respecto a las necesidades que como Empresa vayan apareciendo. El desarrollo de esta solución móvil, cumple con el objetivo de poder aportar a la reactivación de ATC, golpeada por la pandemia a nivel mundial, acercando a los clientes y creando más canales de comunicación e interacción. Adicionalmente, se espera contar con un trabajo colaborativo entre Diseñadores gráficos y desarrolladores móviles, con el objeto de poder mejorar el diseño de interfaces y la experiencia de usuario, que permitirán que el aplicativo tenga mucha más acogida en los usuarios debido a su facilidad de uso.

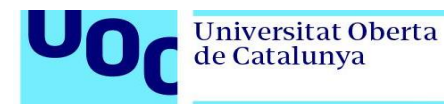

# <span id="page-45-0"></span>**6. Glosario**

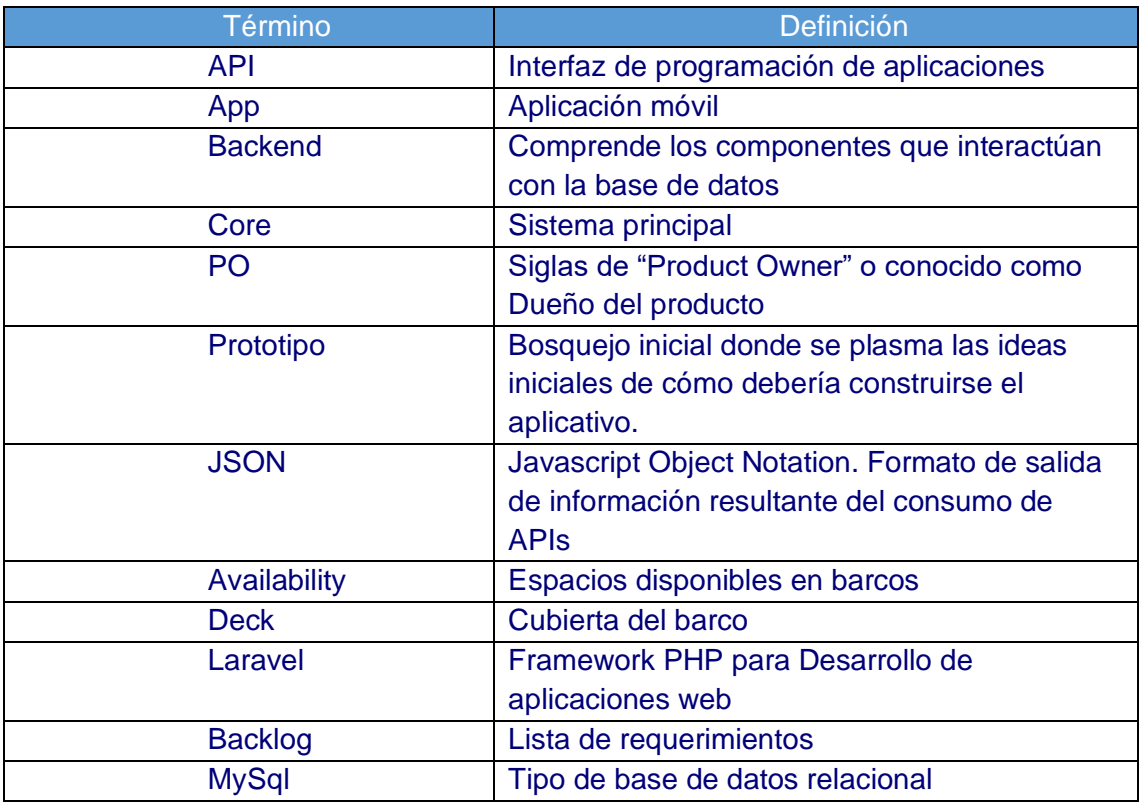

Universitat Oberta<br>de Catalunya

uoc.edu

# <span id="page-46-0"></span>**7. Bibliografía**

UO

Г

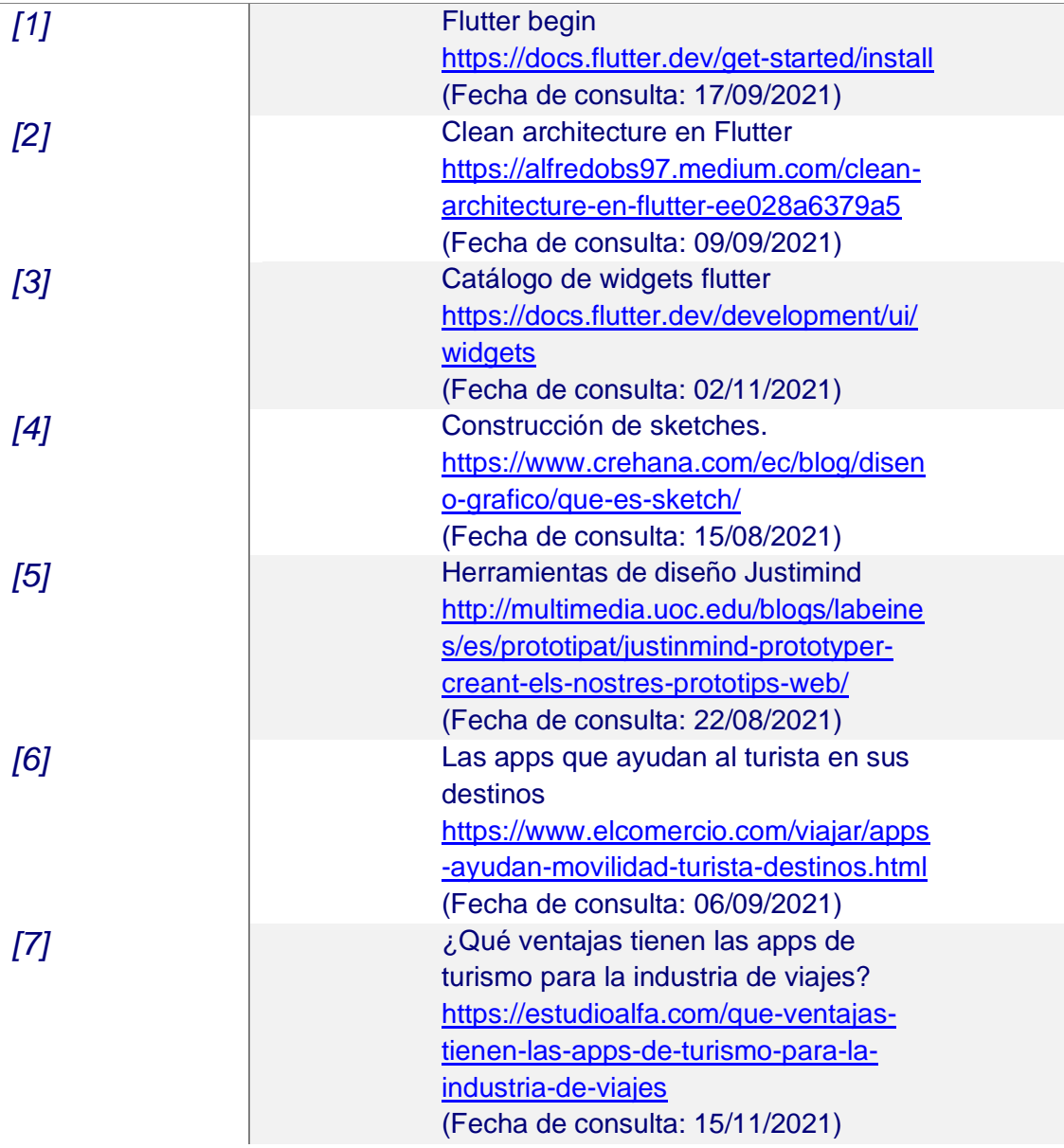

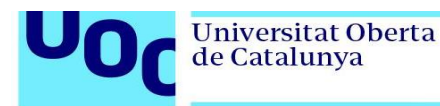

# <span id="page-47-0"></span>**8. Anexos**

#### **Anexo 1. Diagrama de estructura de base de datos**

Modelo de la base de datos completa que alberga toda la configuración para la construcción de disponibilidad, servicios, Decks y Cabinas

#### **Anexo 2. Manual de usuario (amunozcuaTFM\_ManualUsuario.pdf)**

Documento que contiene el manual del usuario, explicando brevemente la navegabilidad y las opciones con las que cuenta el aplicativo

#### **Anexo 3. Video explicativo del trabajo(amunozcuaTFM\_Presentacion.ppt)**

Presentación que contiene la explicación de las generalidades del trabajo realizado

#### **Anexo 4. Código fuente de la aplicación (amunozcuaTFM\_Codigofuente.zip)**

Archivo que contiene todo el código fuente de la aplicación. Adicionalmente, el código se puede obtener del siguiente repositorio:

<https://github.com/alexsantm2019/oniric>

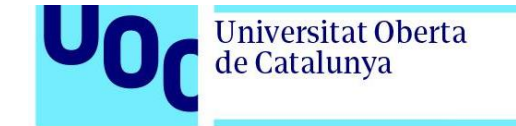

uoc.edu

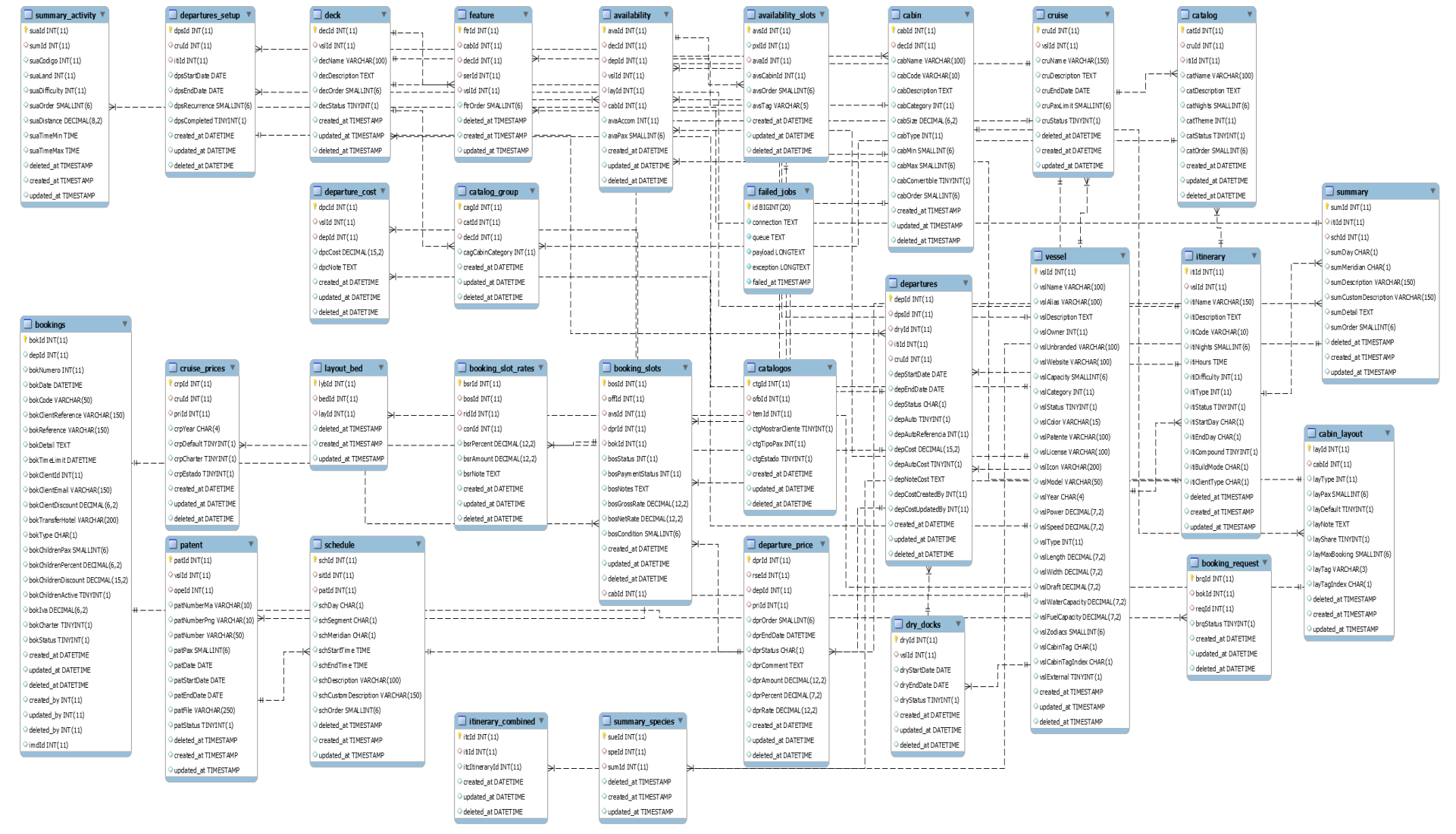

ANEXO 1. Diagrama de estructura de base de datos